# **Philips Business Solutions**

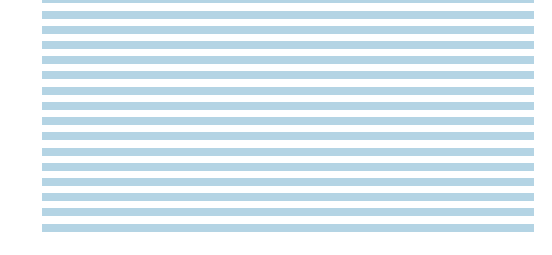

**B** Manual de uso

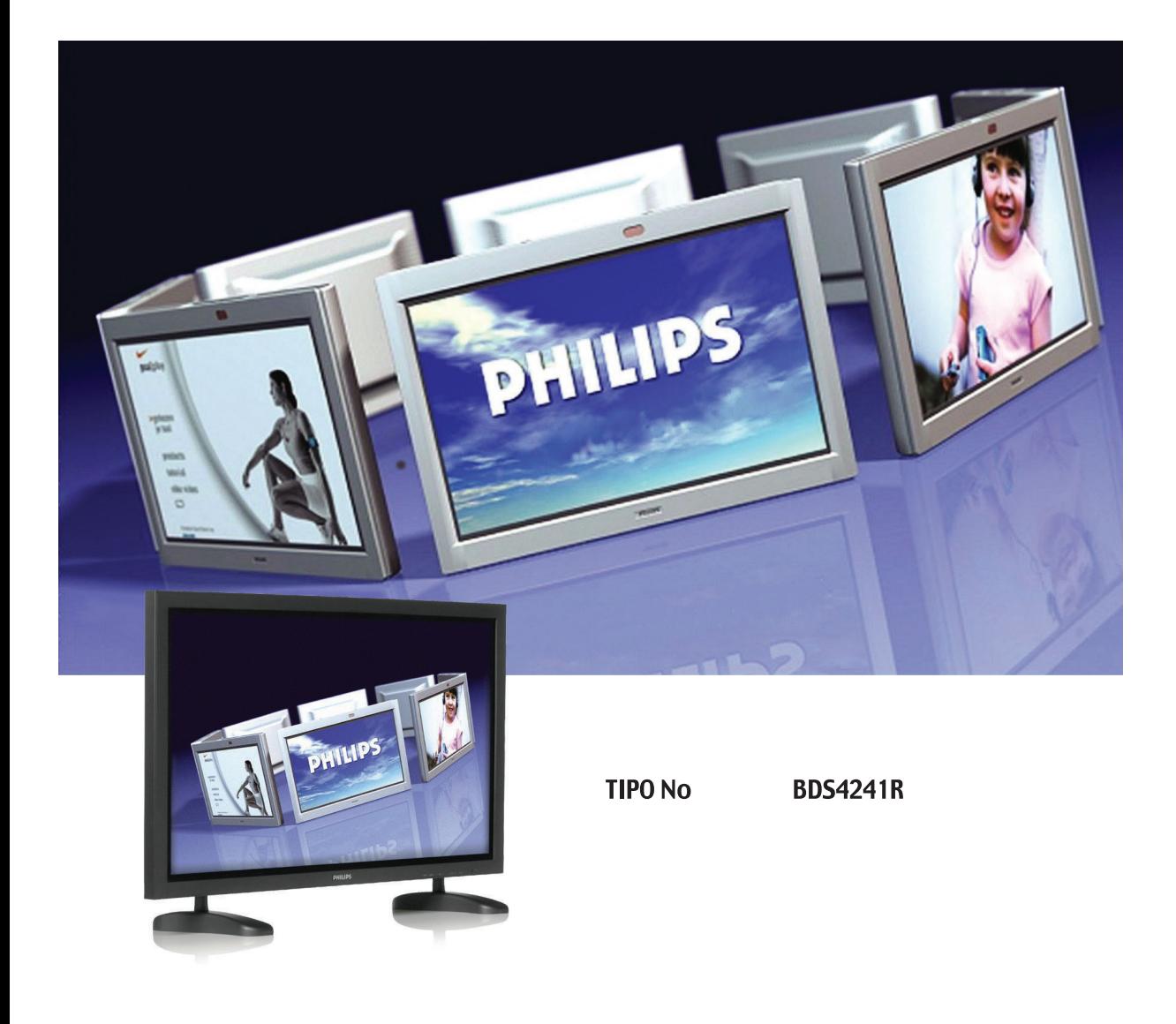

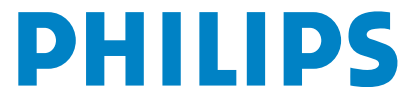

## **ÍNDICE**

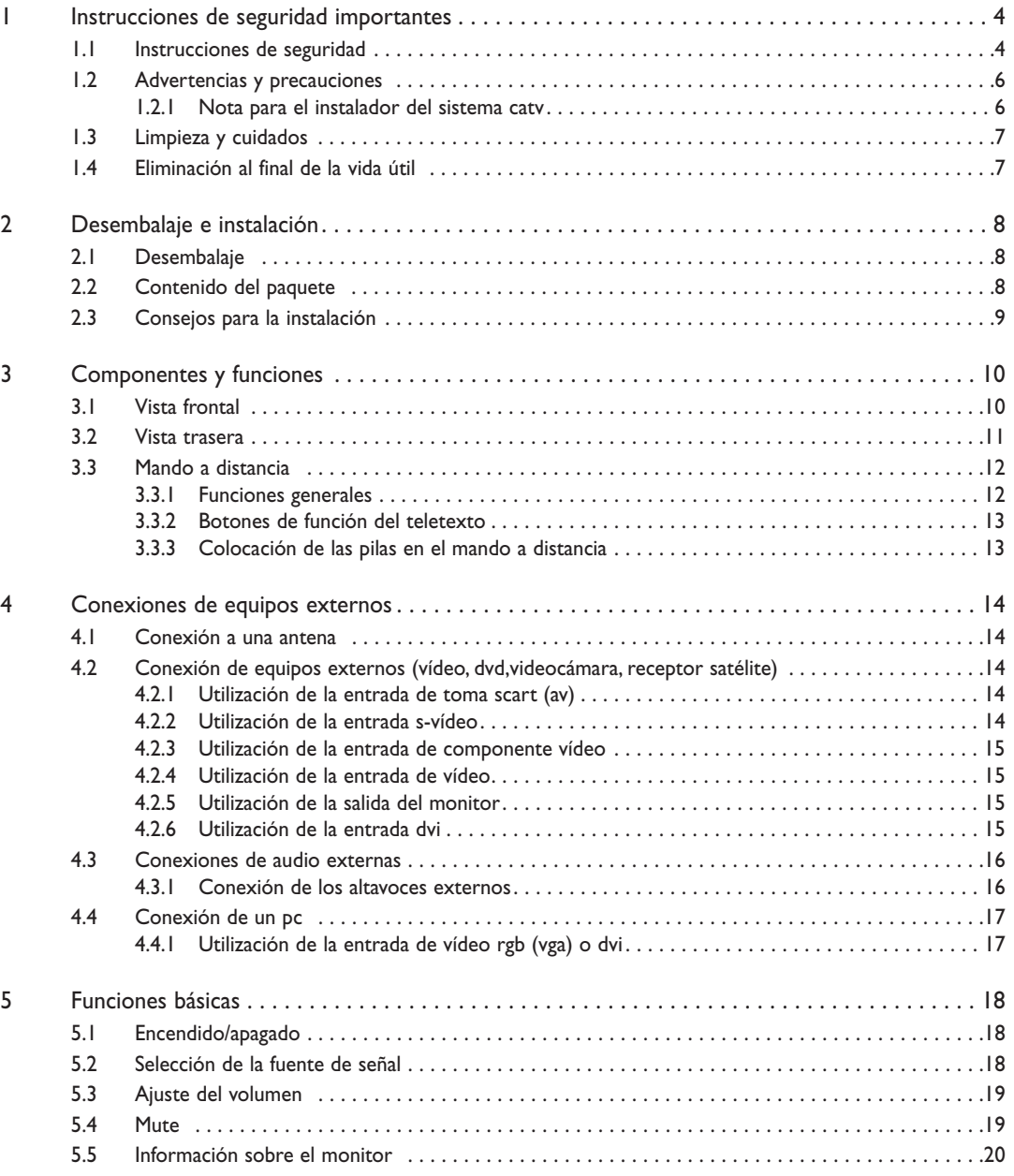

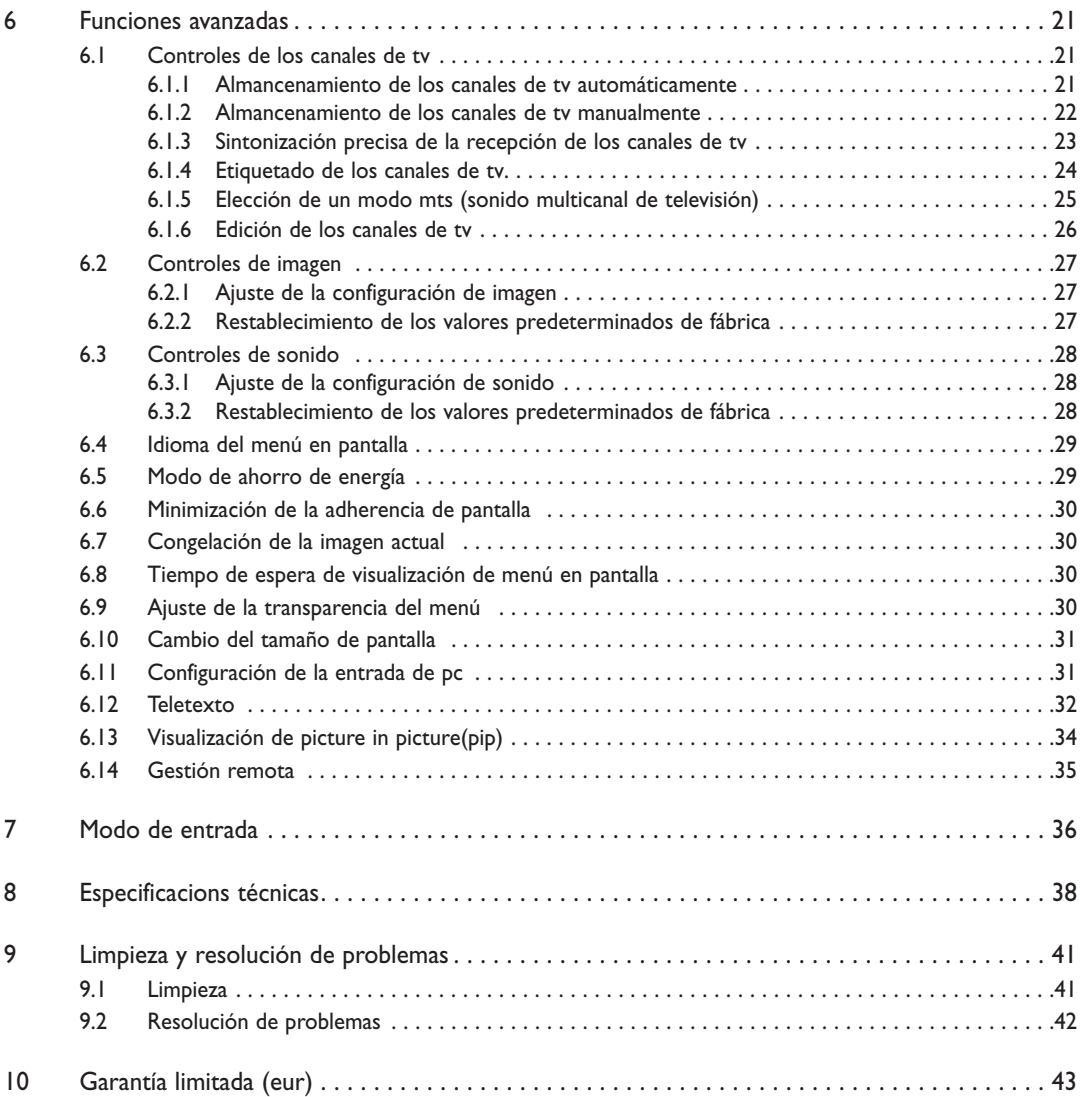

### **1. INSTRUCCIONES DE SEGURIDAD IMPORTANTES**

#### **1.1 INSTRUCCIONES DE SEGURIDAD**

- Lea y conserve estas instrucciones.
- **Preste atención a todas las advertencias.**
- Siga todas las instrucciones.
- No utilice este aparato cerca del agua.
- Desconecte la pantalla de la toma de corriente antes de proceder a su limpieza. No utilice productos de limpieza líquidos o en aerosol.
	- Limpie la pantalla sólo con un paño ligeramente humedecido.
- No bloquee ninguna de las aberturas de ventilación. Instale el aparato de acuerdo con las instrucciones del fabricante.
- No lo coloque en un sitio expuesto a la luz solar directa, o cerca de fuentes de calor como radiadores, registros térmicos, estufas, u otros aparatos (incluidos los amplificadores) que producen calor.
- No invalide los fines de seguridad del enchufe polarizado o de puesta a tierra. El enchufe polarizado tiene dos patillas, una más ancha que la otra. El enchufe de puesta a tierra tiene dos patillas y una tercera patilla de conexión a tierra. La patilla ancha o la tercera patilla está prevista para su seguridad. Si el enchufe suministrado no encaja en la toma de corriente, consulte a un electricista para que sustituya la toma obsoleta.
- No quite la cubierta para evitar descargas eléctricas. Las reparaciones sólo deben ser realizadas por personal técnico cualificado.
- Una modificación no autorizada de este producto o el uso de un cable de conexión sin blindaje podría provocar un exceso de interferencias.
- Ajuste únicamente los controles indicados en las instrucciones de funcionamiento. El ajuste incorrecto de otros controles podría provocar daños que a menudo requieren trabajos de reparación considerables por parte de un técnico cualificado para restablecer el funcionamiento normal de la unidad.
- Utilice este producto en un entorno bien ventilado y no bloquee ninguna de las aberturas de ventilación. Instale el aparato de acuerdo con las instrucciones del fabricante.
- La unidad debe recibir el tipo de fuente de alimentación que se indica en la etiqueta. Si desconoce cuál es la alimentación disponible, póngase en contacto con su compañía de suministro eléctrico local.
- Proteja el cable de alimentación para no pisarlo o comprimirlo, especialmente cerca de enchufes, tomas de corriente, y el punto de salida de la toma de corriente del aparato. Se trata de una característica de seguridad.

Si no pudiese insertar el enchufe en la toma eléctrica, póngase en contacto con un electricista. No modifique el enchufe ya que podría invalidar esta característica de seguridad.

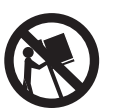

- No sobrecargue las tomas de corriente de pared ni los alargadores, ya que podría suponer un riesgo de incendio o descarga eléctrica.
- Si la imagen se visualiza de manera anormal, apague la unidad y desconéctela de la toma de corriente.Verifique las conexiones de los cables de señal y vuelva a conectar la pantalla a la toma de corriente.
- Use únicamente los adaptadores y accesorios especificados por el fabricante.
- Coloque el aparato únicamente sobre el carrito, pedestal, trípode, soporte, o mesa especificado por el fabricante, o vendido conjuntamente. Si utiliza un carrito, tenga cuidado al mover el conjunto de carrito y aparato para evitar lesiones como resultado de un vuelco.
- Desenchufe el aparato durante las tormentas eléctricas o cuando no vaya a utilizarlo durante un tiempo prolongado.
- Encargue todas las reparaciones a personal técnico cualificado. Será necesario reparar el aparato si resulta dañado de algún modo, como en caso de que el cable de conexión a la red o el enchufe esté dañado, se derrame líquido o caiga algún objeto dentro del aparato, el aparato haya sido expuesto a la lluvia o humedad, no funcione normalmente o se haya caído.
- Este producto puede contener mercurio. La eliminación de este material puede estar regulada debido a consideraciones medioambientales.

Para obtener información sobre el modo de desechar o reciclar estos materiales, póngase en contacto con las autoridades locales o con la asociación de industrias electrónicas "Electronic Industries Alliance" en: www.eiae.org

- Daños que requieren asistencia técnica: El aparato debe ser reparado por personal técnico cualificado cuando:
	- El cable de conexión a la red o el enchufe está dañado o pelado.
	- Han caído objetos o se ha derramado líquido dentro del aparato.
	- El aparato ha estado expuesto a la lluvia.
	- El aparato no parece funcionar normalmente o presenta un funcionamiento muy diferente.
	- El aparato se ha caído o la carcasa protectora está dañada.
	- La unidad no funciona normalmente siguiendo las instrucciones de uso.
- Inclinación/estabilidad:
	- Todas las pantallas deben cumplir las normas de seguridad internacionales recomendadas sobre propiedades de inclinación y estabilidad del diseño de la carcasa.
	- No comprometa estas normas de diseño aplicando una fuerza de tracción excesiva a la parte frontal o superior de la carcasa que en última instancia pueda hacer volcar el producto.
	- No ponga en peligro a adultos o niños colocando equipos o juguetes electrónicos encima del aparato que puedan causar daños al producto y/o lesiones personales.
- No coloque la unidad sobre un carrito, pedestal o mesa inestable. O el producto podría caerse, provocando daños graves.
- No coloque la unidad sobre una cama, sofá, alfombra o superficies similares.
- Montaje de techo o pared: El aparato debe montarse en la pared o en el techo siguiendo únicamente las recomendaciones el fabricante.
- Líneas de transporte de energía: Debe colocarse una antena exterior alejada de las líneas de transporte de energía.
- **Entrada de objetos y líquidos:** Debe tenerse cuidado de que no caigan objetos ni se derramen líquidos a través de las aberturas de la carcasa protectora.
- Uso de la batería:

PRECAUCIONES: Para evitar fugas de las pilas que puedan ocasionar lesiones corporales, daños a la propiedad, o daños a la unidad.

- $\bullet$  Instale todas las pilas correctamente, con los polos + y alineados como se señala en la unidad.
- No mezcle las pilas (usadas y nuevas o de carbón y alcalinas, etc.).
- Quite las pilas cuando no utilice la unidad durante un tiempo prolongado.

### **1.2 ADVERTENCIAS Y PRECAUCIONES**

### **1.2.1 NOTA PARA EL INSTALADOR DEL SISTEMA CATV**

Este recordatorio tiene por objeto llamar la atención del instalador del sistema CATV sobre el artículo 820-40 de NEC que proporciona las directrices para una adecuada puesta a tierra y, en particular, especifica que la puesta a tierra del cable debe conectarse al sistema de puesta a tierra del edificio, lo más cerca que sea factible al punto de entrada del cable.

### *CONOZCA ESTOS SÍMBOLOS DE SEGURIDAD*

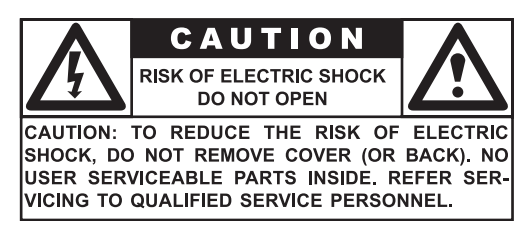

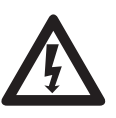

 Este símbolo del rayo con punta de flecha dentro de un triángulo indica material sin aislamiento dentro de la unidad que puede ocasionar descargas eléctricas. Para la seguridad de todos los integrantes del hogar, no quite la tapa del producto.

 Para la seguridad de todos los integrantes del hogar, no quite la tapa del producto. El signo de exclamación dentro de un triángulo llama su atención sobre las características que debe leer detenidamente en la información adjunta para evitar problemas de funcionamiento y mantenimiento.

#### *ADVERTENCIA*

Para reducir el riesgo de incendio o descarga eléctrica, este aparato no debe exponerse a la lluvia o humedad, y no se deben colocar sobre el mismo objetos que contengan líquidos, como floreros.

#### *PRECAUCIÓN*

Para evitar descargas eléctricas, coloque la patilla ancha del enchufe en la ranura ancha e insértela a fondo.

### **1.3 LIMPIEZA Y CUIDADOS**

- Para evitar posibles riesgos de descarga eléctrica, asegúrese de que la televisión está desenchufada de la toma de corriente eléctrica antes de proceder a su limpieza.
- Cuando limpie la pantalla de televisión, tenga cuidado de no arañar o dañar la superficie de la pantalla (evite llevar joyas o utilizar productos abrasivos).
- Frote la parte frontal de la pantalla con un paño limpio humedecido con agua.Aplique movimientos suaves, uniformes, verticalmente durante la limpieza.
- Frote suavemente las superficies de la carcasa con un paño o unaesponja limpia humedecida en una solución de agua fresca y clara. Use un paño seco limpio para secar las superficies frotadas.
- Ocasionalmente aspire el polvo de los orificios de ventilación o las ranuras de la parte trasera de la carcasa.
- No use nunca diluyentes, insecticidas en aerosol, u otros productos químicos en la carcasa o en sus proximidades, ya que pueden dañar de forma permanente el acabado de la carcasa.
- No permita que una imagen estática se visualice durante un período prolongado de tiempo ya que puede producir una imagen secundaria permanente.

### **1.4 ELIMINACIÓN AL FINAL DE LA VIDA ÚTIL**

- Este producto Philips y su embalaje contienen materiales que pueden reciclarse y reutilizarse. Las empresas especializadas pueden reciclar el producto para aumentar la cantidad de materiales reutilizables y minimizar las cantidades que deben desecharse adecuadamente.
- Es posible que este producto también utilice pilas, que no deben tirarse cuando se agoten, sino que deben entregarse y desecharse como residuos químicos de pequeño tamaño.
- Infórmese sobre la normativa local en materia de eliminación de televisores, pilas, y materiales de embalaje cuando sustituya el equipo actual.

## **2. DESEMBALAJE E INSTALACIÓN**

### **2.1 DESEMBALAJE**

- Este producto está embalado en una caja de cartón junto con los accesorios estándar. Cualquier otro accesorio opcional se empaquetará por separado.
- El peso del producto varía, dependiendo del tipo, de 29 a 43 kg. Debido al tamaño y el peso, se recomienda realizar los traslados con la ayuda de dos personas.
- El cristal de protección y el sustrato de cristal están instalados en la parte frontal del producto. Dado que ambos cristales se pueden romper y arañar fácilmente, el producto debe manipularse con cuidado. No coloque nunca el producto con el cristal hacia abajo, a menos que esté protegido con almohadillas.
- Después de abrir el embalaje, compruebe que el contenido está completo y en buen estado.

### **2.2 CONTENIDO DEL PAQUETE**

Verifique que el paquete contiene los siguientes elementos:

- 1 PDP
- 2 Mando a distancia con pilas
- 3 Manual del usuario en CD-ROM
- 4 Cables eléctricos (Reino Unido, continente)
- 5 Cable VGA, DVI
- 6 Cable de antena
- 7 Soporte de mesa (pies)

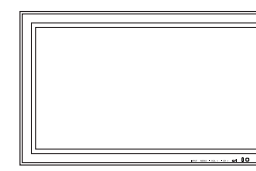

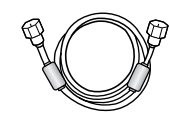

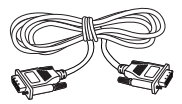

PDP Cable de antena Cable VGA, DVI

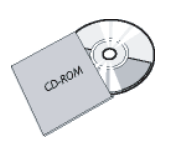

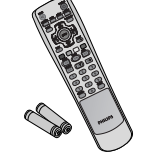

Manual del usuario Mando a distancia/ Pilas AAA

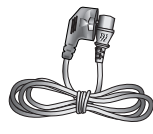

Cables eléctricos

### **2.3 CONSEJOS PARA LA INSTALACIÓN**

- Debido al elevado consumo eléctrico de la unidad, utilice siempre el enchufe diseñado exclusivamente para este producto. Si fuera necesario alargar el cable, consulte primero con su representante de asistencia técnica.
- El producto debe instalarse sobre una superficie plana para evitar vuelcos. La distancia entre la parte trasera del producto y la pared debe mantenerse para permitir una ventilación adecuada. Evite instalar el producto en la cocina, el baño o cualquier otro lugar con un alto nivel de humedad para evitar acortar la vida útil de los componentes eléctricos.
- Asegúrese de que el producto se instala en posición horizontal. Cualquier instalación con una inclinación de 90 grados en el sentido de las agujas del reloj o en el sentido contrario a éstas puede inducir una ventilación insuficiente y daños posteriores a los componentes.
- Para proteger la pantalla y evitarle posibles daños, no visualice una imagen estática durante un período prolongado.
- Normalmente, el PDP puede funcionar únicamente a una altura no superior a 2000 m. En lugares con alturas superiores a 2000 m el funcionamiento podría no ser correcto de modo que no lo instale y haga funcionar en tales condiciones.

### **3. COMPONENTES Y FUNCIONES**

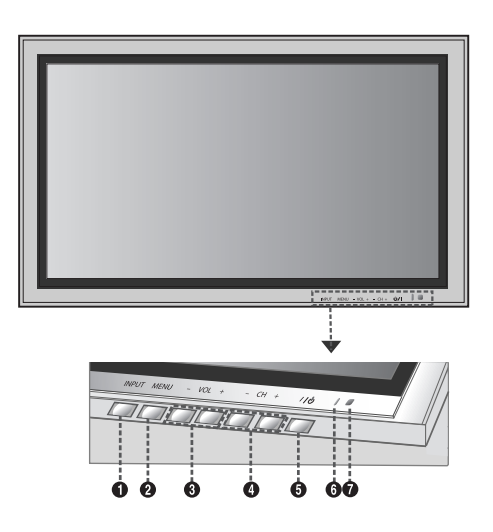

### **3.1 VISTA FRONTAL**

#### **1 Botón de entrada**

Utilice este botón para cambiar entre las entradas disponibles.

#### **2 Botón de menú**

Utilice este botón para llamar el menú en pantalla.

#### **3 Botones de ajuste de volumen**

Utilice estos botones para subir y bajar el volumen.También sirven como botones de navegación y ajuste cuando el menú de visualización en pantalla está ocupado.

#### **4 Botones de selección**

Utilice estos botones para navegar a través del menú en pantalla. Si hay un sintonizador de TV opcional instalado, estos botones también pueden funcionar como canal arriba/abajo.

#### **5 Botón de encendido ("Standby")**

Apaga y enciende la alimentación desde el modo "standby". Hay un tiempo de espera entre los ciclos de encendido/apagado.

#### **6 LED de estado**

#### **• No está iluminado - no se detecta energía CA**

Si el interruptor principal (panel trasero) está apagado, este LED no se iluminará.

- **• Rojo = Standby (APAGADO) con energía CA detectada**  El LED se iluminará en rojo si se apaga el monitor pero el cable principal de alimentación está enchufado a la parte trasera de la unidad.
- **• Verde continuo = encendido**

### **7 Receptor de señal del mando a distancia**

Dirija el mando a distanci a hacia este punto del PDP.

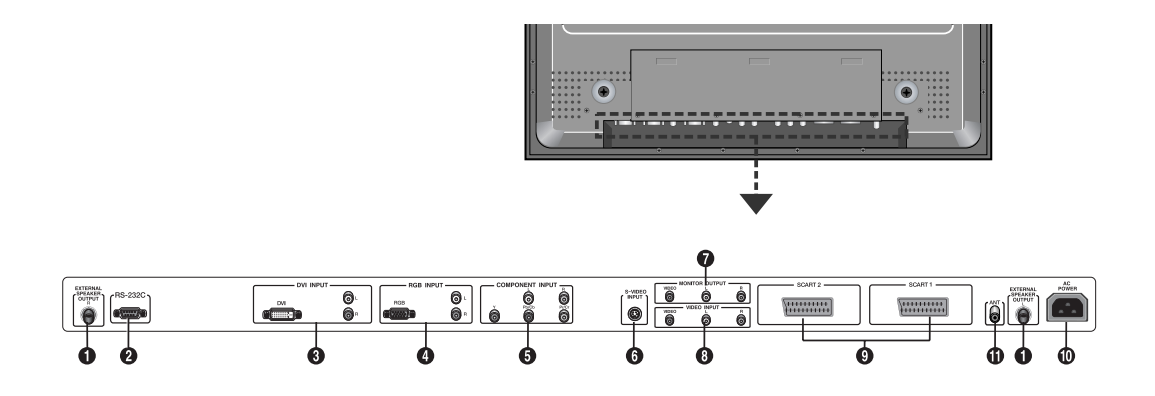

### **3.2 VISTA TRASERA**

- **1 Salida de altavoz externo** Para conectar a altavoces externos.
- **2 Conector RS-232**

Para conectar a un PC y actualizar software.

### **3 Entrada DVI Digital**

Para conectar a señales de vídeo digital de un descodificador o la salida de audio de un PC.

#### **4 Entrada RGB (VGA)**

Para conectar a la salida RGB (VGA) del PC o descodificador.

#### **5 Entradas de componente vídeo**

Entradas de componente vídeo con detección automática (Y/Pb/Pr o Y/Cb/Cr) para conectar a los conectores de salida de componente de un reproductor de DVD o descodificador.

### **6 Entrada S-Vídeo**

Para conectar a señales de S-Vídeo de fuentes externas como un reproductor de vídeo o DVD.

#### **7 Salida de monitor**

Para conectar a la entrada de vídeo y audio de un grabador de vídeo o DVD. Para conectar a la entrada de audio de un sistema de audio.

### **8. Entrada de vídeo**

Para conectar a la salida de vídeo y audio de un dispositivo externo.

#### **9 Conector SCART (AV)**

Para conectar a fuentes externas como reproductores de vídeo o DVD.

#### **10 Conexión de alimentación**

Para conectar el cable eléctrico suministrado a la toma de corriente.

#### **11 ANT**

Conéctelo a una antena o sistema de TV por cable.

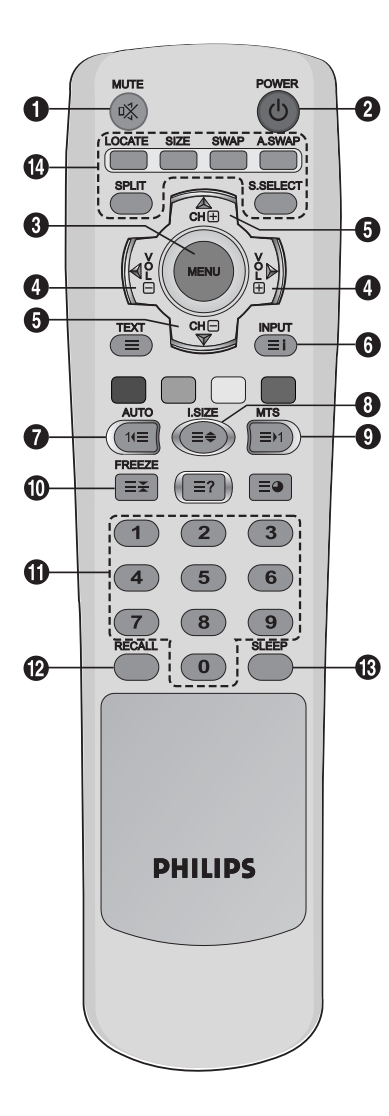

### **3.3 MANDO A DISTANCIA**

### **3.3.1 FUNCIONES GENERALES**

- **1 Encendido/apagado supresión de sonido**
- **2 Encendido/apagado de Standby**

Pulse este botón para encender el PDP desde el modo En espera (Standby).

- **3 Menú**
	- Activa el menú en pantalla (OSD).

**4 Volumen +/-Sube** Sube o baja el volumen.

**5 Canal arriba/abajo**

Cambia secuencialmente los canales de TV.

### **6 INPUT**

Muestra las fuentes de entrada disponibles.

### **7 AUTOMÁTICO**

- Se usa para ajustar la pantalla automáticamente cuando se conecta a la Interfaz visual digital (DVI) o una entrada de PC.
- Se usa para abrir el menú Índice de programas (Program Table) mientras se están viendo canales de TV analógicos.

### **8 I.SIZE (Image SIZE)**

Se utiliza para seleccionar el tamaño de la imagen.

**9 MTS**

Se utiliza para seleccionar el modo de sonido.

### **10 FREEZE**

Congela la imagen en la pantalla. El sistema de reproducción continúa reproduciendo.

### **11 Teclado numérico**

Utilice el teclado numérico para eleg ir el canal de TV que quiere ver.

#### **12 RECALL**

Información sobre el monitor.

### **13 SLEEP**

Pulse este botón para apagar el temporizador.

### **14 Botones de funciones PIP**

**LOCATE(Ubicación) :** Se utisliza para seleccionar una ubicación para la imagen secundaria. Está disponible sólo en el modo **PIP**. **SIZE(Tamaño) :** Se utiliza para seleccionar el tamaño de la imagen secundaria. Está disponible sólo en el modo **PIP. SWAP(Alternar) :** Se utiliza para alternar entre la imagen principal y la imagen secundaria. Está disponible sólo en los modos

**PIP** y **PBP**.

**A.SWAP(Alternar audio) :** Se utiliza para seleccionar el sonido para la imagen principal o la secundaria Está disponible sólo en los modos **PIP** y **PBP**.

**SPLIT :** Se utiliza para seleccionar un modo PIP (**NORMAL**, **PIP** o **PBP**)

#### **S.SELECT (Screen SELECT, selección de pantalla) :**

Se utiliza para seleccionar la imagen principal o la secundaria.Al hacerlo podrá ajustar el estado de la imagen seleccionada. Está disponible sólo en los modos **PIP** y **PBP**.

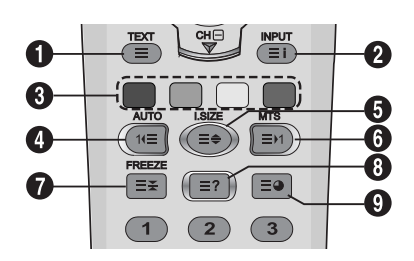

### **3.3.2 BOTONES DE FUNCIÓN DEL TELETEXTO**

### **1 TEXT**

Activa el modo de TELETEXTO.

### **2 INPUT**

Muestra el índice del TELETEXTO

#### **3 Acceso rápido al texto**

Con los botones de acceso rápido al texto, es posible acceder al tema y páginas que desee pulsando los botones rojo, verde, amarillo y azul del mando a distancia.

En el modo TELETEXTO, los co ntroles de volumen permanecen disponibles, pero los símbolos corr espondientes no se muestran en la pantalla.

#### **4 Retroceder (AUTO)**

Muestra la página anterior del TELETEXTO.

**5 Zoom (I.SIZE)**

Pulse el botón **I.SIZE** una vez para aumentar en la parte superior de la pantalla.

**6 Avanzar (MTS)**

Muestra la página siguiente del TELETEXTO.

#### **7 FREEZE**

Congela la página actual, evitando la actualización y la vista de subpáginas.

- Para seleccionar esta función, pulse el botón HOLD/POSITION del mando a distancia.
- Pulse de nuevo el botón HOLD/POSITION para cancelar.

#### **8 Revelar**

Revela información de página oculta. Pulse el botón Revelar para volver a mostrar la información.

#### **9 Subpágina**

Pulse para mostrar una página secundaria introduciendo su número.

### **3.3.3 COLOCACIÓN DE LAS PILAS EN EL MANDO A DISTANCIA**

- 1 Retire la tapa de la parte trasera del mando.
- 2 Introduzca dos pilas de tamaño AA A de 1,5 V, asegurándose de que los polos "+" y "-" de las pila s estén correctamente alineados.
- 3 Vuelva a colocar la tapa

#### **Nota:**

No mezcle tipos de pilas, p. ej. alcalinas y de manganeso.

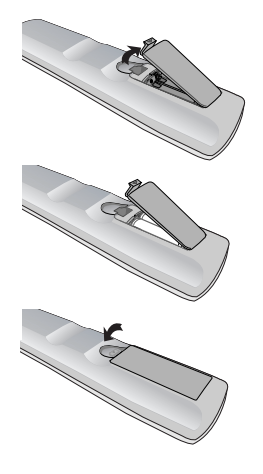

## **4. CONEXIONES DE EQUIPOS EXTERNOS**

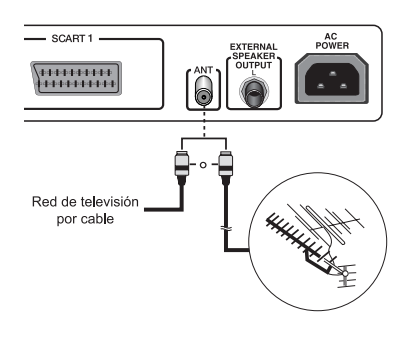

### **4.1 CONEXIÓN A UNA ANTENA**

Para poder ver correctamente los canales de televisión, el televisor debe recibir una señal. Conecte el cable de entrada de la antena o de la red a la toma ANT de la parte posterior del PDP.

#### **Nota:**

Al instalar o reinstalar el PDP, utilice el cable de antena coaxial suministrado. Si se conecta con un cable coaxial diferente, hay riesgo de ruido o interferencias en la imagen de la pantalla. (No debe utilizar ningún otro cable de uso general.

Utilice el cable 3M/5M/7M suministrado por su proveedor.)

- Antena exterior
- Red de TV por cable

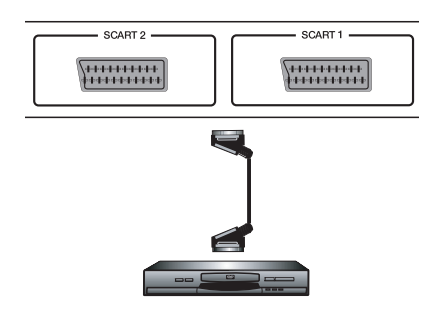

### **4.2 CONEXIÓN DE EQUIPOS EXTERNOS (VÍDEO, DVD,VIDEOCÁMARA, RECEPTOR SATÉLITE)**

### **4.2.1 UTILIZACIÓN DE LA ENTRADA DE TOMA SCART (AV)**

- 1 Conecte la toma SCART del dispositivo externo al enchufe SCART del PDP.
- 2 Conecte el grabador de vídeo a la toma de pared de la antena o la caja de cable.

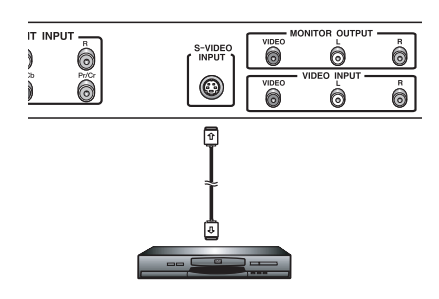

### **4.2.2 UTILIZACIÓN DE LA ENTRADA S-VÍDEO**

- 1 Conecte el conector S-Video (DIN 4 patillas) del dispositivo externo a la entrada S-VIDEO INPUT del PDP.
- 2 Conecte los conectores de audio rojo (R) y blanco (L) del dispositivo a los conectores de entrada de audio R y L situados junto al conector S-VIDEO.

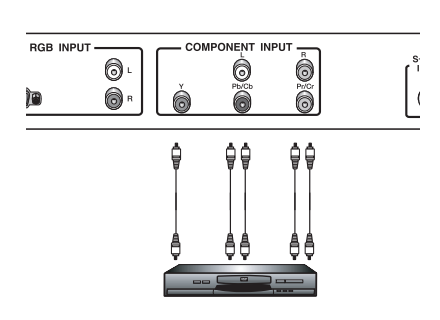

### **4.2.3 UTILIZACIÓN DE LA ENTRADA DE COMPONENTE VÍDEO**

- 1 Conecte la clavija de color verde (etiquetada como "Y") del dispositivo a la clavija "Y" verde del PDP.
- 2 Conecte la clavija de color rojo (etiquetada como "Pr") del dispositivo a la clavija "PR/CR" roja del PDP.
- 3 Conecte la clavija de color azul (etiquetada como "Pb") del dispositivo a la clavija "PB/CB" azul del PDP..
- 4 Conecte las clavijas de audio roja (R) y blanca (L) del dispositivo a las clavijas de entrada de audio R y L del PDP.

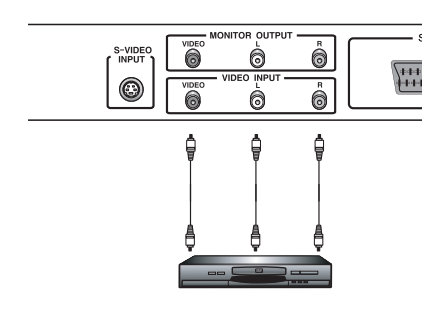

### **4.2.4 UTILIZACIÓN DE LA ENTRADA DE VÍDEO**

- 1 Conecte la clavija del dispositivo externo a la entrada VIDEO INPUT del PDP.
- 2 Conecte los conectores de audio rojo (R) y blanco (L) a los conectores de entrada de audio R y L situados junto al conector VIDEO.

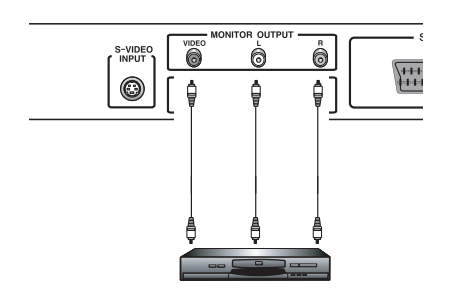

### **4.2.5 UTILIZACIÓN DE LA SALIDA DEL MONITOR**

- 1 Conecte la clavija del DVD o VCR (para grabación) o sistema de audio a la salida MONITOR OUTPUT del PDP.
- 2 Conecte las clavijas de audio roja (R) y blanca (L) a las clavijas de salida de audio R y L situadas al lado del conector VIDEO.

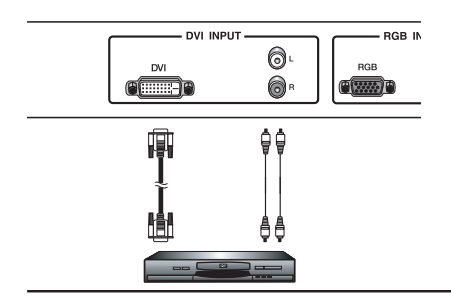

### **4.2.6 UTILIZACIÓN DE LA ENTRADA DVI**

- 1 Conecte la clavija DVI del DVD, decodificador o receptor de satélite a la entrada DVI INPUT del PDP.
- 2 Conecte los conectores de audio rojo (R) y blanco (L) a los conectores de entrada de audio R y L situados junto al conector DVI.

### **4.3 CONEXIONES DE AUDIO EXTERNAS**

### **4.3.1 CONEXIÓN DE LOS ALTAVOCES EXTERNOS**

Conecte el cable de audio del altavoz al conector de salida del altavoz externo en la parte posterior de la pantalla de plasma haciendo coincidir los extremos "+" y "-" del cable como se muestra en el dibujo.

• Apague la pantalla de plasma antes de conectar el cable del altavoz a ésta.

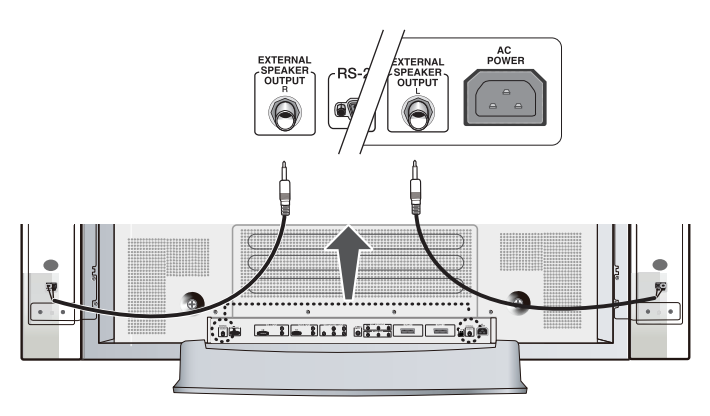

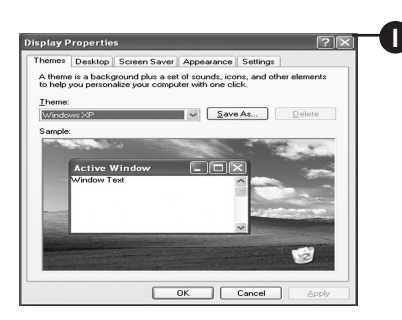

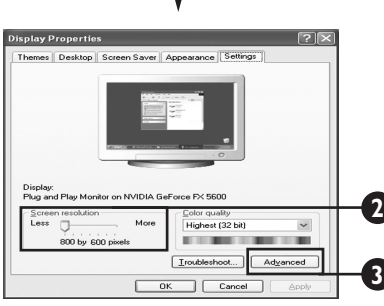

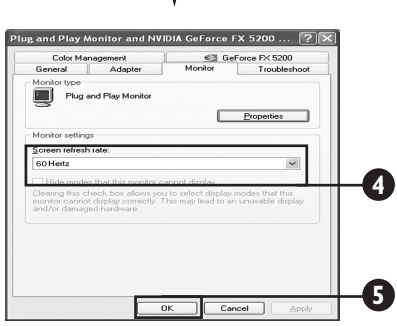

### **4.4 CONEXIÓN DE UN PC**

### **4.4.1 UTILIZACIÓN DE LA ENTRADA DE VÍDEO RGB (VGA) O DVI**

1 Conecte el conector D-Sub RGB(VGA) de 15 patillas del PC al conector RGB-IN del PDP.

Si tiene un PC equipado con una DVI (Interfaz visual digital), puede conectar el conector PC DVI del PC al conector DVI-IN del PDP.

2 Tanto con RGB (VGA) como con DVI, conecte las clavijas de audio roja (R) y blanca (L) del PC a las clavijas de entrada AUDIO IN (DVI/RGB) R y L del PDP.

### **Configuración de su monitor mediante "Plug and Play"**

Este monitor se ajusta a la norma VESA Plug and Play para eliminar complicadas y largas configuraciones de monitores. Este PDP se identifica por sí mismo en el ordenador y envía automáticamente al PC sus Datos de identificación de pantalla extendida (EDID) usando los protocolos de Canal de datos de pantalla (DDC).

### **Forma de configurar el PC para su uso con el PDP (Windows)**

A continuación se muestra la configuración del monitor para un PC típico con entorno Windows. No obstante, las pantallas que mostrará su PC variarán en función de la versión de Windows y la tarjeta de vídeo instaladas en su ordenador.Aunque la pantalla real parezca distinta del ejemplo mostrado a continuación, las rutinas básicas de configuración serán aplicables en la mayoría de los casos.

- 1 Vaya al PANEL DE CONTROL de Windows, haciendo clic en INICIO, CONFIGURACIÓN, PANEL DE CONTROL. => Aparece la ventana del PANEL DE CONTROL.
- 2 Seleccione el icono PANTALLA en esta ventana. => Aparece el cuadro de diálogo PROPIEDADES DE PANTALLA.
- 3 Seleccione la pestaña CONFIGURACIÓN para mostrar la configuración de salida de vídeo de su ordenador.
- 4 Ajuste la configuración de "Resolución de pantalla" a 1024x768 PÍXELES. Para CALIDAD DEL COLOR, seleccione COLOR 24 BITS (puede ser mostrado también como 16 millones de colores).
- 5 Si existe una opción de frecuencia vertical, ajuste el valor a 60 o 60 Hz.
- 6 Haga clic en Aceptar para completar la configuración.

### **Nota:**

Tanto la posición de pantalla como el tamaño variarán, dependiendo del tipo de tarjeta gráfica del PC y la resolución seleccionada.Véase 36 si desea un resumen de las resoluciones soportadas.

## **5. FUNCIONES BÁSICAS**

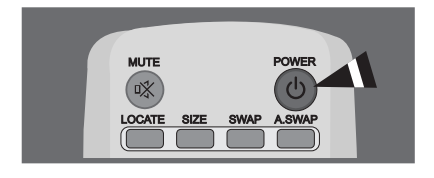

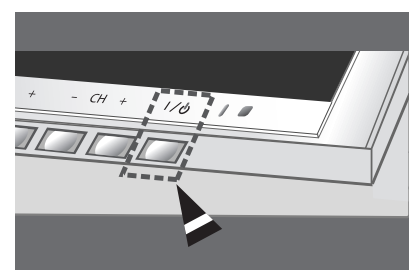

### **5.1 ENCENDIDO/APAGADO**

Asegúrese de que el PDP está enchufado en la toma de corriente con el cable de alimentación que se incluye.

Si la corriente está conectada, el LED DE ESTADO del panel de control se iluminará en color rojo.

#### **Utilización del panel frontal o del mando a distancia**

- 1 Pulse el botón **MENU** del panel frontal o el mando a distancia. => El PDP se encenderá tras una breve pausa. El LED DE ESTADO se pondrá verde ahora para indicar el estado de encendido.
- 2 Para apagarlo, simplemente pulse de nuevo la tecla **POWER** del panel frontal o el mando a distancia.

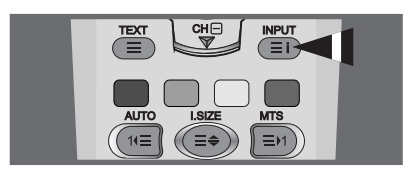

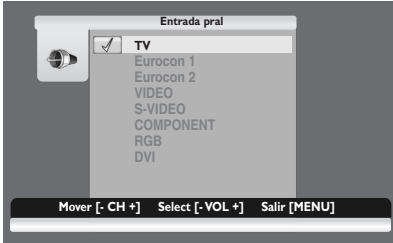

### **5.2 SELECCIÓN DE LA FUENTE DE SEÑAL**

### **Utilización del panel frontal o del mando a distancia**

- 1 Pulse el botón **MENU** del panel frontal o el mando a distancia.
- 2 Pulsando el botón **CH+** o **CH-** el PDP recorrerá todas las fuentes de señales de entrada disponibles en el siguiente orden: **TV - Eurocon 1 - Eurocon 2 - VIDEO - S-VIDEO - COMPONENT - RGB - DVI**
- **Entrada pral** 3 Pulse el botón **VOL+** o **VOL-** para seleccionar la fuente.

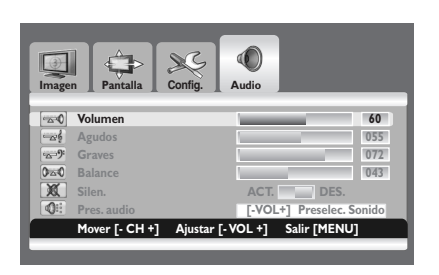

### **5.3 AJUSTE DEL VOLUMEN**

### **Utilización del panel frontal o del mando a distancia**

- 1 Pulse el botón **MENU** del panel frontal o el mando a distancia.
- 2 Pulse el botón **VOL+** o **VOL-** para seleccionar **Audio**.
- 3 Pulse el botón **CH-** para entrar en el grupo de menú seleccionado.
- 4 Pulse el botón **VOL+** o **VOL-** para ajustar el volumen del sonido.

### **Nota:**

Si los altavoces incorporados del PDP están apagados, los controles de volumen no afectarán al volumen generado por ellos.

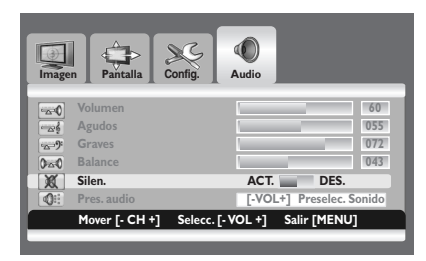

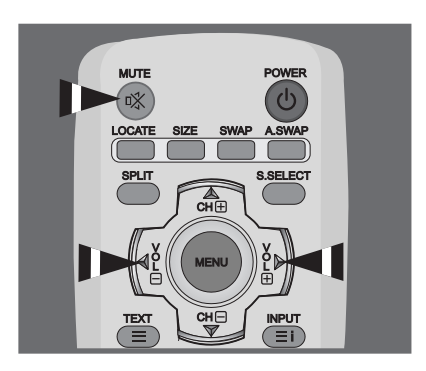

### **5.4 MUTE**

### **Utilización del mando a distancia**

- 1 Pulse la tecla **MUTE** en el mando a distancia. => El audio se corta.
- 2 Pulse la tecla **MUTE**, **VOL+** o **VOL-** para volver a activar el audio.

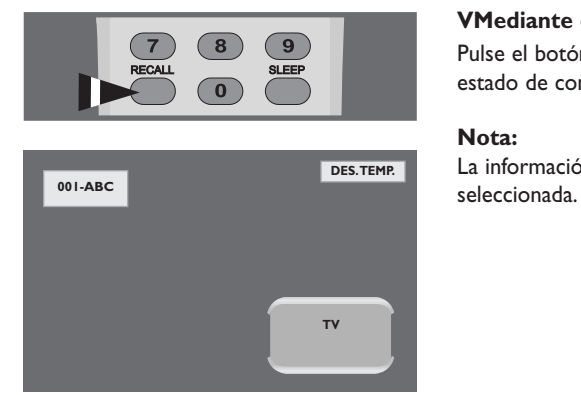

### **5.5 INFORMACIÓN SOBRE EL MONITOR**

### **VMediante el mando a distancia**

Pulse el botón **RECALL** para mostrar la información del canal y el estado de configuración. Pulse de nuevo para salir.

#### **Nota:**

La información mostrada puede variar en función de la fuente

## **6. FUNCIONES AVANZADAS**

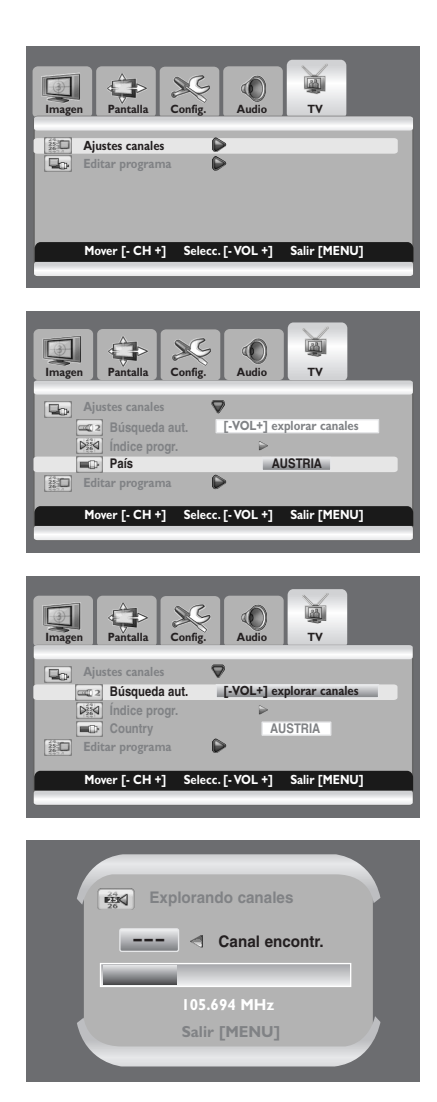

### **6.1 CONTROLES DE LOS CANALES DE TV**

### **6.1.1 ALMANCENAMIENTO DE LOS CANALES DE TV AUTOMÁTICAMENTE**

Puede explorar los rangos de frecuencia disponibles (la disponibilidad varía en función del país). Los números de programa adjudicados automáticamente quizá no se correspondan con los números de programa reales o deseados. Sin embargo, puede ordenar los números de forma manual y borrar los canales que no desee ver.

- 1 Pulse el botón **MENU** del panel frontal o el mando a distancia.
- 2 Pulse el botón **VOL +** o **VOL -** para seleccionar TV. Pulse el botón **CH -** para entrar en el grupo de menú seleccionado.
	- => Se selecciona la opción **Ajustes canales**.
- 3 Pulse el botón **VOL +** para entrar en el grupo de menú seleccionado.
- 4 Pulse el botón **CH +** o **CH -** para seleccionar País. Pulse el botón **VOL +** o **VOL -** para seleccionar su país.
- 5 Pulse el botón **CH +** o **CH -** para seleccionar **Búsqueda aut.**. Pulse el botón **VOL +** o **VOL -** para comenzar la búsqueda.
	- => La exploración se iniciará. Los canales explorados se memorizan automáticamente en el orden que refleja su posición en el rango de frecuencias (el más bajo el primero y el más alto el último). Si desea detener el proceso pulse el botón **MENU**.
- 6 Cuando finaliza la búsqueda de canales, se visualiza el **Índice progr.**. Puede modificar los canales. Para obtener más información, consulte el apartado "EDICIÓN DE LOS CANALES DE TV", en la página 26.

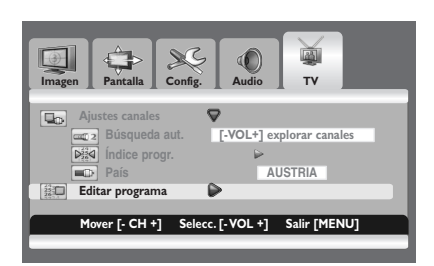

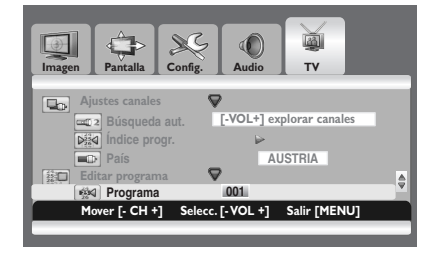

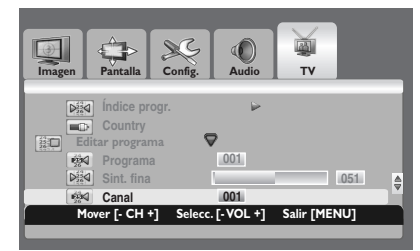

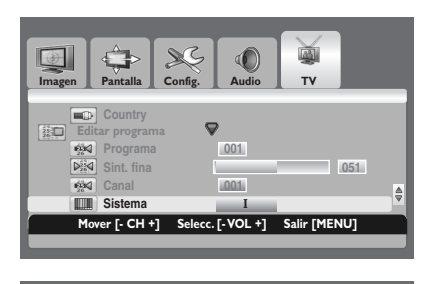

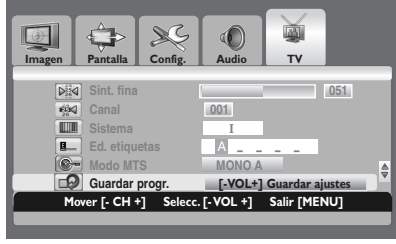

### **6.1.2 ALMANCENAMIENTO DE LOS CANALES DE TV MANUALMENTE**

Se puede optar por guardar o no los canales hallados, así como elegir el número de programa con el que se desee identificar el canal guardado.

- 1 Pulse el botón **MENU** del panel frontal o el mando a distancia.
- 2 Pulse el botón **VOL +** o **VOL -** para seleccionar **TV**. Pulse el botón **CH -** para entrar en el grupo de menú seleccionado.
- 3 Pulse el botón **CH +** o **CH -** para seleccionar **Editar programa**. Pulse el botón **VOL +** para entrar en el grupo de menú seleccionado. => Se selecciona la opción **Programa**.
- 4 Para asignar un número de programa a un canal, seleccione el número correcto pulsando el botón **VOL +** o **VOL -**.
- 5 Pulse el botón **CH +** o **CH -** para seleccionar **Canal**. Pulse el botón **VOL +** o **VOL -** para seleccionar el canal que se va a memorizar.
- 6 Si es necesario, seleccione de nuevo el sistema de emisión requerido. Pulse el botón **CH +** o **CH -** para seleccionar **Sistema**. Pulse el botón **CH +** o **CH -** para seleccionar el sistema adecuado (**B/G**, **D/K**, **I** o **L**).
- 7 Para memorizar el canal y el número de programa asociado, seleccione **Guardar progr**. pulsando el botón **CH +** o **CH -** Pulse el botón **VOL +** o **VOL -**.

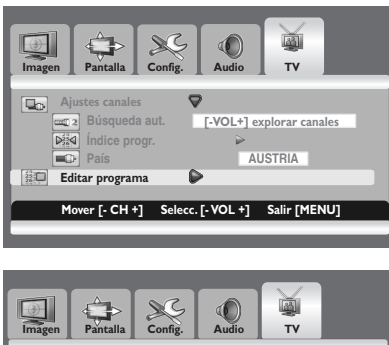

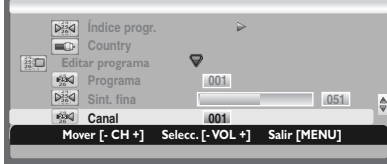

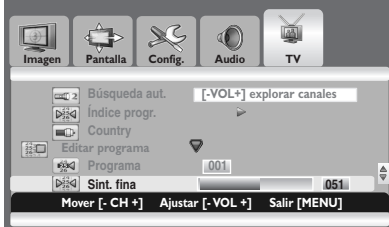

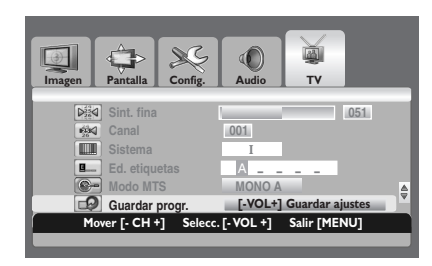

### **6.1.3 SINTONIZACIÓN PRECISA DE LA RECEPCIÓN DE LOS CANALES DE TV**

Si la señal es débil o está distorsionada, puede que deba realizar la sintonización fina del canal de forma manual.

- 1 Pulse el botón **MENU** del panel frontal o el mando a distancia.
- 2 Pulse el botón **VOL +** o **VOL -** para seleccionar **TV**. Pulse el botón **CH -** para entrar en el grupo de menú seleccionado.
- 3 Pulse el botón **CH +** o **CH -** para seleccionar **Editar programa**. Pulse el botón **VOL +** para entrar en el grupo de menú seleccionado.
- 4 Para seleccionar el canal que debe sintonizarse, seleccione **Canal** pulsando el botón **CH +** o **CH -**. Pulse el botón **VOL +** o **VOL -** para seleccionar el canal adecuado.
- 5 Pulse el botón **CH +** o **CH -** para seleccionar **Sint. fina.** Pulse el botón **VOL +** o **VOL -** para obtener una buena calidad de imagen y sonido, hasta alcanzar el ajuste óptimo.
- 6 Para memorizar el ajuste, seleccione **Guardar progr.** pulsando el botón **CH +** o **CH -**. Pulse el botón **VOL +** o **VOL -**.

### **Nota:**

Si no consigue sintonizar con exactitud un canal, compruebe que la configuración de **Sistema** sea la correcta.

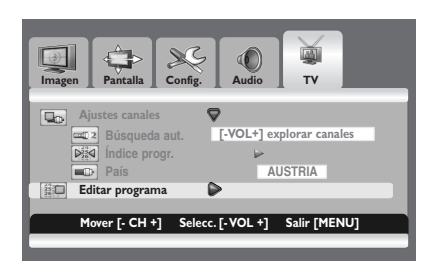

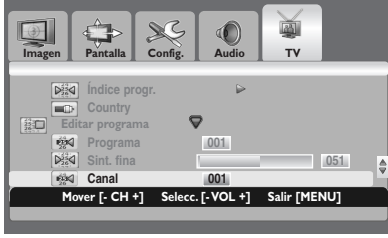

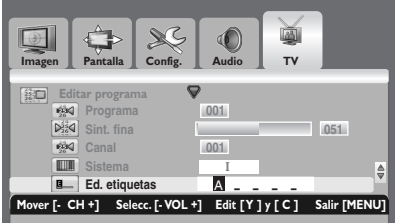

### **6.1.4 ETIQUETADO DE LOS CANALES DE TV**

Se puede asignar a cada canal una etiqueta fácil de recordar. Una etiqueta consta de cuatro campos, donde cada campo es una letra, un número, un símbolo o un espacio.Al pulsar el botón **RECALL**, la etiqueta del canal aparecerá junto al número de canal.

- 1 Pulse el botón **MENU** del panel frontal o el mando a distancia.
- 2 Pulse el botón **VOL +** o **VOL -** para seleccionar **TV**. Pulse el botón **CH -** para entrar en el grupo de menú seleccionado.
- 3 Pulse el botón **CH +** o **CH -** para seleccionar **Editar programa**. Pulse el botón **VOL +** para entrar en el grupo de menú seleccionado.
- 4 Para seleccionar el canal al que debe asignarse un nuevo nombre, seleccione **Canal** pulsando el botón **CH +** o **CH -**. Pulse el botón **VOL +** o **VOL -** para seleccionar el canal adecuado.
- 5 Pulse el botón **CH +** o **CH -** para seleccionar **Ed. etiquetas**. Pulse el botón **VOL +**.
- 6 Pulse el botón amarillo o cián para seleccionar una letra (A~Z o a~z), un número (0~9), un símbolo (!,", #, \$, etc.) o un espacio. Desplácese al campo anterior o siguiente pulsando el botón **VOL +** o **VOL -**.

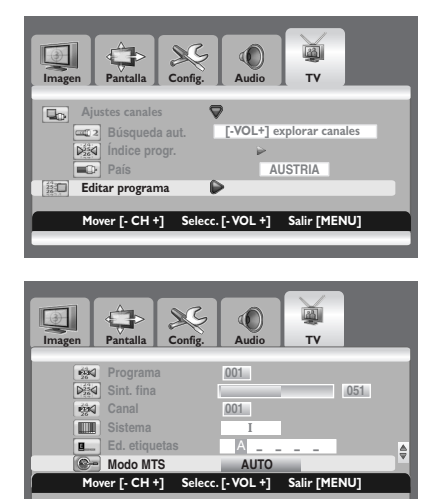

### **6.1.5 ELECCIÓN DE UN MODO MTS (Sonido Multicanal de Televisión)**

En función del programa concreto emitido, puede escuchar en modo mono o estéreo.

- 1 Pulse el botón **MENU** del panel frontal o el mando a distancia.
- 2 Pulse el botón **VOL +** o **VOL -** para seleccionar **TV**. Pulse el botón **CH -** para entrar en el grupo de menú seleccionado.
- 3 Pulse el botón **CH +** o **CH -** para seleccionar **Editar programa**. Pulse el botón **VOL +** para entrar en el grupo de menú seleccionado.
- 4 Pulse el botón **CH +** o **CH -** para seleccionar **Modo MTS**. Pulse el botón **VOL +** o **VOL -** para seleccionar el modo adecuado.

Varía según la emisión.

- **• MONO A MONO B MONO AUTO**
- **• MONO A MONO B ESTÉREO AUTO**
- **• BILINGÜE A BILINGÜE B BILINGÜE AUTO**

#### **Nota:**

Puede seleccionar el modo MTS adecuado presionando repetidamente el botón **MTS** del mando a distancia.

### **Manual de uso BDS4241R**

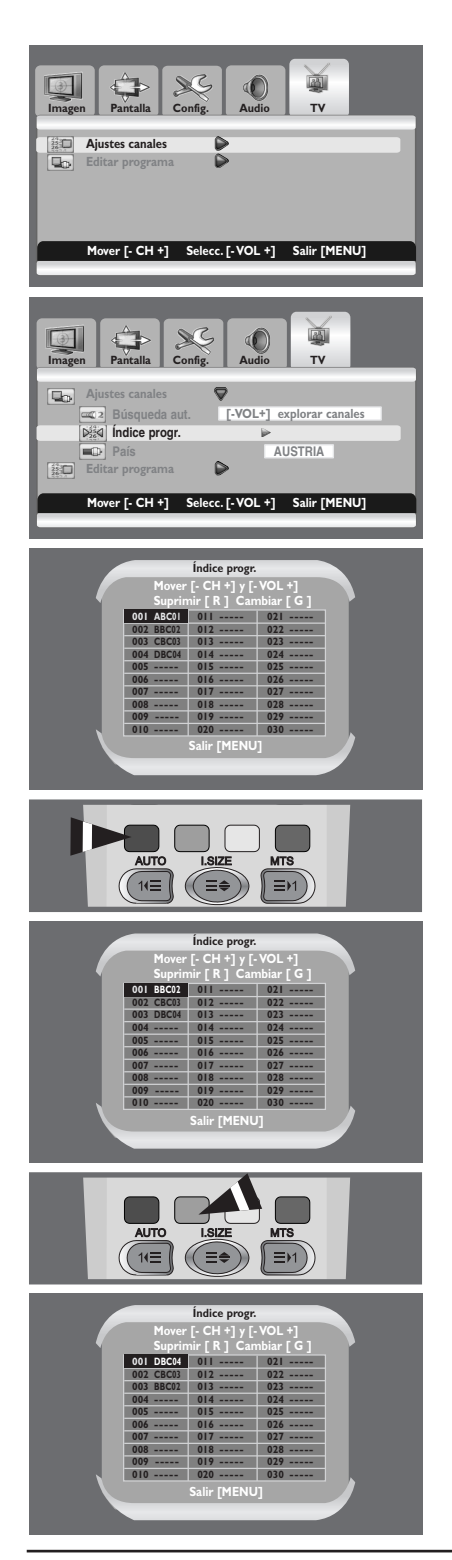

### **6.1.6 EDICIÓN DE LOS CANALES DE TV**

- Pulse el botón **MENU** del panel frontal o el mando a distancia.
- Pulse el botón **VOL+** o **VOL-** para seleccionar **TV**. Pulse el botón **CH-** para entrar en el grupo de menú seleccionado.
	- => Se selecciona la opción **Ajustes canales**.
- Pulse el botón **VOL+** para entrar en el grupo de menú seleccionado.
- Pulse el botón **CH+** o **CH-** para seleccionar **Índice progr.**. Pulse el botón **VOL+** o **VOL-**. => Se mostrará la opción **Índice progr.**.

#### **Eliminación de canales**

Podrá suprimir los canales que no desee conservar.

 Pulse el botón **CH-**, **CH+**, **VOL+** o **VOL-** para seleccionar el canal que desee eliminar. Pulse el botón rojo para eliminar dicho canal.

#### **Cambio de canales**

Se pueden cambiar los números de programa de los canales memorizados.

- Pulse el botón **CH-**, **CH+**, **VOL+** o **VOL-** para seleccionar el canal que desee cambiar. Pulse el botón verde.
- Pulse el botón **CH-**, **CH+**, **VOL+** o **VOL-** para seleccionar cualquier otro canal que desee cambiar. Pulse el botón verde. => Se cambiarán los canales.

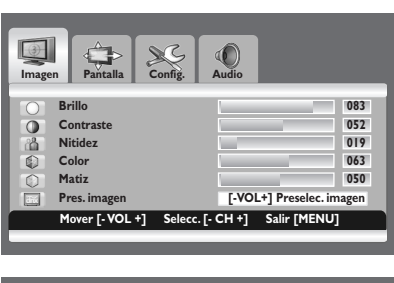

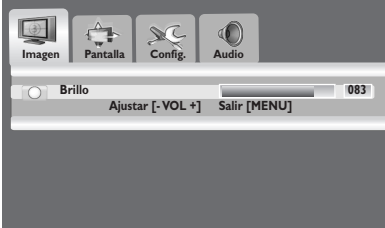

### **6.2 CONTROLES DE IMAGEN**

### **6.2.1 AJUSTE DE LA CONFIGURACIÓN DE IMAGEN**

Se pueden establecer varios ajustes de imagen mediante el menú de ajuste en pantalla Imagen.

- 1 Pulse el botón **MENU** del panel frontal o el mando a distancia. Se muestra el menú **Imagen**.
- 2 Pulse la tecla **CH+** para entrar en el grupo de menú seleccionado.
- 3 Pulse la tecla **CH+** o **CH-** para seleccionar la opción que desee ajustar.

En función de la fuente de entrada, aparece el siguiente menú:

- **• Brillo Contraste Nitidez Color Matiz Pres. imagen**
- **• Brillo Contraste Fase Frecuencia Nitidez (modo RGB(PC))**
- 4 Pulse la tecla **VOL+** o **VOL-** para seleccionar la configuración óptima.
- 5 Pulse el botón **MENU** para regresar al menú anterior.

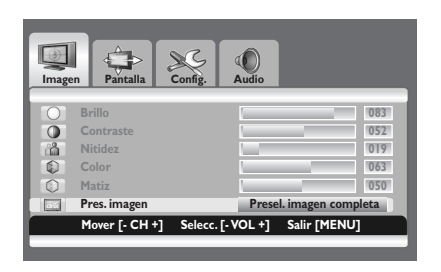

### **6.2.2 RESTABLECIMIENTO DE LOS VALORES PREDETERMINADOS DE FÁBRICA**

- 1 Pulse la tecla **CH+** o **CH-** para seleccionar **Pres. imagen**.
- 2 Pulse la tecla **VOL+** o **VOL-** para restablecer la configuración de imagen a los valores predeterminados de fábrica.

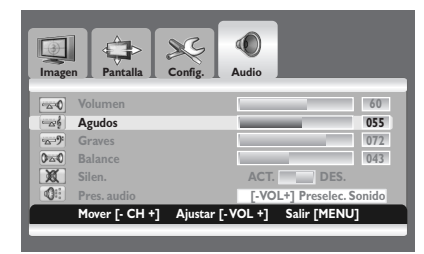

### **6.3 CONTROLES DE SONIDO**

### **6.3.1 AJUSTE DE LA CONFIGURACIÓN DE SONIDO**

Se pueden establecer varios ajustes de sonido mediante el menú de ajuste en pantalla del sonido.

- 1 Pulse el botón **MENU** del panel frontal o el mando a distancia.
- 2 Pulse la tecla **VOL+** o **VOL-** para seleccionar **Audio**.
- 3 Pulse la tecla **CH-** para entrar en el grupo de menú seleccionado.
- 4 Pulse la tecla **CH+** o **CH-** para seleccionar la opción deseada: **Agudos – Graves – Balance**
- 5 Pulse la tecla **VOL+** o **VOL-** para ajustar la conguración.

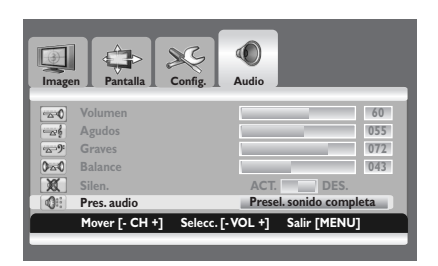

### **6.3.2 RESTABLECIMIENTO DE LOS VALORES PREDE-TERMINADOS DE FÁBRICA**

- 1 Pulse la tecla **CH+** o **CH-** para seleccionar **Pres. audio**.
- 2 Pulse el botón **VOL+** o **VOL-** para restablecer los ajustes de sonido a los valores predeterminados de fábrica.

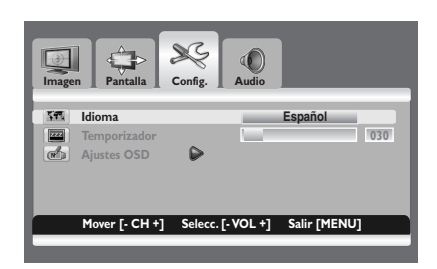

### **6.4 IDIOMA DEL MENÚ EN PANTALLA**

Este PDP dispone de varios idiomas para el menú en pantalla, incluyendo el inglés, francés, español, italiano, neerlandés y portugués.

- 1 Pulse el botón **MENU** del panel frontal o el mando a distancia.
- 2 Pulse la tecla **VOL+** o **VOL-** para seleccionar **Config**.
- 3 Pulse la tecla **CH-** para entrar en el grupo de menú seleccionado.
- 4 Pulse la tecla **VOL+** o **VOL-** para seleccionar el idioma deseado.

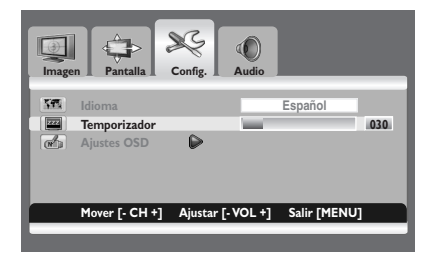

### **6.5 MODO DE AHORRO DE ENERGÍA**

El PDP está equipado con un modo de ahorro de energía (Power Save) en los modos de entrada RGB(VGA) o DVI. Cuando el PDP no detecta señales durante un determinado período de tiempo, entra automáticamente en el modo de suspensión hasta que se restaura la señal. Puede seleccionar un periodo de tiempo entre 10 y 180 minutos.

- 1 Pulse el botón **MENU** del panel frontal o el mando a distancia.
- 2 Pulse la tecla **VOL+** o **VOL-** para seleccionar **Config.**.
- 3 Pulse la tecla **CH-** para entrar en el grupo de menú seleccionado.
- 4 Pulse la tecla **CH+** o **CH-** para seleccionar **Temporizador**.
- 5 Pulse la tecla **VOL+** o **VOL-** para seleccionar el intervalo de tiempo deseado.

#### **Nota:**

Puede seleccionar el intervalo de tiempo deseado presionando repetidamente el botón **SLEEP** del mando a distancia.

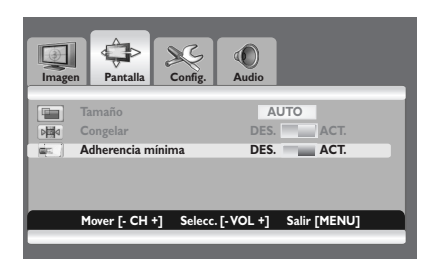

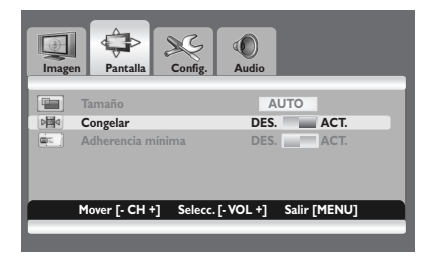

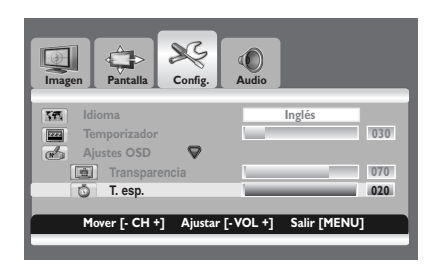

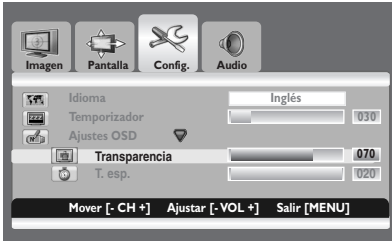

### **6.6 MINIMIZACIÓN DE LA ADHERENCIA DE PANTALLA**

Si se muestra una imagen ja durante mucho tiempo, se produce una diferencia de brillo entre el área iluminada y la no iluminada, debido al deterioro de la sustancia uorescente utilizada en el módulo de plasma. Esto se conoce como adherencia de imagen. Esta característica permite que la formación de la adherencia de imagen sea lo más lenta posible.

- 1 Pulse el botón **MENU** del panel frontal o el mando a distancia.
- 2 Pulse la tecla **VOL+** o **VOL-** para seleccionar **Pantalla**.
- 3 Pulse la tecla **CH-** para entrar en el grupo de menú seleccionado.
- 4 Pulse la tecla **CH+** o **CH-** para seleccionar **Adherencia mínima**.
- 5 Pulse la tecla **VOL+** o **VOL-** para seleccionar la opción deseada (**DES.** o **ACT.** ).

### **6.7 CONGELACIÓN DE LA IMAGEN ACTUAL**

Puede congelar la imagen mientras ve un programa de televisión.

- Pulse el botón **MENU** del panel frontal o el mando a distancia.
- 2 Pulse la tecla **VOL+** o **VOL-** para seleccionar **Pantalla**.
- 3 Pulse la tecla **CH-** para entrar en el grupo de menú seleccionado.
- 4 Pulse la tecla **CH+** o **CH-** para seleccionar **Congelar**.
- 5 Pulse la tecla **VOL+** o **VOL-** para seleccionar la opción deseada (**DES.** o **ACT.** ).

#### **Nota:**

Pulse el botón **FREEZE** del mando a distancia para jar la imagen actual. Para volver a la visualización normal, pulse de nuevo el botón.

### **6.8 TIEMPO DE ESPERA DE VISUALIZACIÓN DE MENÚ EN PANTALLA**

Puede seleccionar durante cuánto tiempo quiere que se muestre el menú en pantalla.

- 1 Pulse el botón **MENU** del panel frontal o el mando a distancia.
- 2 Pulse la tecla **VOL+** o **VOL-** para seleccionar **Cong**.
- 3 Pulse la tecla **CH-** para entrar en el grupo de menú seleccionado.
- 4 Pulse la tecla **CH+** o **CH-** para seleccionar **Ajustes OSD**.
- 5 Pulse la tecla **VOL+** para entrar en el grupo de menú seleccionado.
- 6 Pulse la tecla **CH+** o **CH-** para seleccionar **T. esp**.
- 7 Pulse la tecla **VOL+** o **VOL-** hasta alcanzar la conguración óptima.

#### **6.9 AJUSTE DE LA TRANSPARENCIA DEL MENÚ**

Puede dar transparencia al fondo del menú en pantalla.

- 1 Pulse el botón **MENU** del panel frontal o el mando a distancia.
- 2 Pulse la tecla **VOL+** o **VOL-** para seleccionar **Cong**.
- 3 Pulse la tecla **CH-** para entrar en el grupo de menú seleccionado.
- 4 Pulse la tecla **CH+** o **CH-** para seleccionar **Ajustes OSD**.
- 5 Pulse la tecla **VOL+** para entrar en el grupo de menú seleccionado. => Se selecciona la opción **Transparencia**.
- 6 Pulse la tecla **VOL+** o **VOL-** hasta alcanzar la conguración óptima.

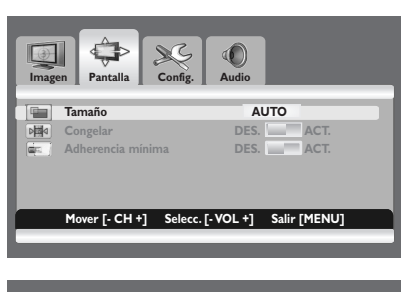

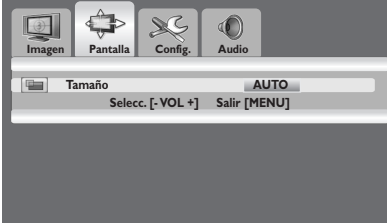

### **6.10 CAMBIO DEL TAMAÑO DE PANTALLA**

Puede seleccionar el tamaño de pantalla que mejor se adapte a sus requisitos de visualización.

- 1 Pulse el botón **MENU** del panel frontal o el mando a distancia.
- 2 Pulse la tecla **VOL+** o **VOL-** para seleccionar **Pantalla**.
- 3 Pulse la tecla **CH-** para entrar en el grupo de menú seleccionado. => Se selecciona la opción **Tamaño**.
- 4 Pulse la tecla **VOL+** o **VOL-** para seleccionar el tamaño de pantalla deseado.

**AUTO - FILL ALL (Completa) - FILL ASPECT (Aspecto completa) - ZOOM - ANAMORPHIC (Anamórfica)- \*WIDE (Pantalla ancha)**

**(\*WIDE [Pantalla ancha] sólo está disponible cuando el modo de pantalla dividida no está seleccionado.)**

#### **Nota:**

Puede seleccionar el tamaño de pantalla adecuado presionando repetidamente el botón **I.SIZE** (tamaño de imagen) del mando a distancia.

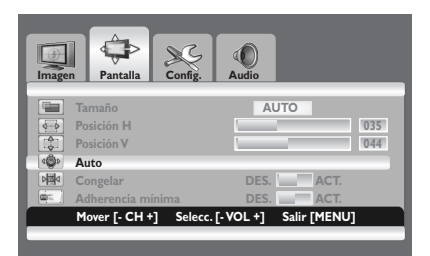

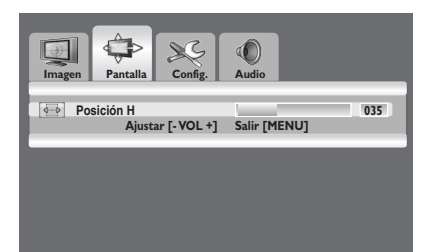

### **6.11 CONFIGURACIÓN DE LA ENTRADA DE PC**

#### **Preseleccione el modo RGB pulsando el botón INPUT.**

- 1 Pulse el botón **MENU** del panel frontal o el mando a distancia.
- 2 Pulse la tecla **VOL+** o **VOL-** para seleccionar **Pantalla** .
- 3 Pulse la tecla **CH-** para entrar en el grupo de menú seleccionado.

#### **Ajuste automático de la pantalla del PC**

- 1 Pulse la tecla **CH+ o CH-** para seleccionar **Auto**.
- 2 Pulse la tecla **VOL+** o **VOL-** . => Se ajustan automáticamente la posición y la calidad de la pantalla.

#### **Nota:**

Puede ajustar automáticamente la pantalla del PC pulsando el botón **AUTO** del mando a distancia.

**Selección de la posición de la pantalla del PC si no se ajusta a la pantalla del PDP**

- 1 Pulse el botón **CH+** o **CH-** para seleccionar **Posición H** o **Posición V**.
- 2 Pulse la tecla **VOL+** o **VOL-** para ajustar la pantalla de TV hasta alcanzar la conguración óptima.

### **6.12 TELETEXTO**

El servicio de Teletexto se encuentra disponible en numerosos países bajo una variedad de nombres (TOP Text, Fastext, FLOF test,Videotext). Se ofrece como un servicio gratuito por parte de algunas emisoras de televisión. Este servicio ofrece una verdadera riqueza de información, disponible a cualquier hora, sobre el tiempo, resultados deportivos, noticias, sorteos, etc. La información se presenta en páginas organizadas por temas especificados en color en la pantalla y es posible acceder a esta información simp lemente pulsando los botones del mismo color en el mando a distancia.

Este producto carece de sintonizador interno, pero un descodificador externo puede contener canales con información de teletexto.

#### **Acceso al Teletexto**

Pulse la tecla CH+ o CH- para seleccionar la fuente deseada.

- 2 Pulse el botón **TEXT** (**C**) en el mando a distancia. => El Teletexto se abre en la página índice (100).
- 3 Pulse el botón **TEXT** de nuevo para salir.

#### **Selección de una página específica del Teletexto**

- 1 Teclee el número de página del Teletexto de 3 dígitos con ayuda de los botones numéricos.
	- => Se muestra la página actual. Si la página seleccionada está vinculada a varias páginas secundarias, estas páginas se muestran secuencialmente.
- 2 Pulse el botón **FREEZE** (**⊙**) para congelar la imagen en una página determinada.
- 3 Para reanudar la secuencia, pulse de nuevo el botón **FREEZE**.

#### **Visualización del índice del TELETEXTO**

Pulse el botón **INPUT** (<sup>2</sup>) para mostrar el índice del TELETEXTO.

#### **Acceso rápido al texto**

1 Pulse los botones **rojo**, **verde**, **amarillo** y **azul** (ˇ) del mando a distancia para acceder fácilmente al tema y página que desee.

#### **Retroceder (AUTO)**

Pulse el botón **Auto** (<sup>0</sup>) para mostrar la página anterior del TELETEXTO.

#### **Zoom (I.SIZE)**

- Pulse el botón **I.SIZE** ( $\bigcirc$ ) una vez para aumentar la vista de la parte superior de la pantalla.
- 2 Pulse dos veces para aumentar la vista de la parte inferior de la pantalla y tres veces para volver a la vista normal.

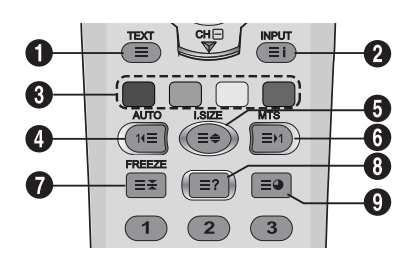

#### **Avanzar (MTS)**

1 Pulse el botón **MTS** (Ø) para mostrar la página siguiente del TELETEXTO.

### **FREEZE**

- 1 Pulse el botón **FREEZE** (∏) del mando a distancia para congelar la página actual, evitando la actualización y la vista de subpáginas.
- 2 Pulse el botón **FREEZE** de nuevo para cancelar.

#### **Revelar**

1 Pulse el botón Revelar (<sup>1</sup>) para ocultar la información de la página. Pulse el botón de nuevo para volver a mostrarla.

#### **Subpágina**

1 Pulse el botón de subpágina (<sup>1</sup>) para mostrar una página secundaria introduciendo su número.

#### **Subtítulos**

Algunos canales ofrecen subtítulos para algunos de sus programas a través del Teletexto. Los números de las páginas correspondientes se especifican en la página índice del Teletexto.

- 1 Teclee el número de la página correspondiente para mostrar los subtítulos.
	- => Los subtítulos aparecen en la imagen de TV. El encabezado desaparece tras un par de segundos.
- 2 Pulse cualquier botón del mando a distancia (excepto **TEXT** o los botones de ajuste de volumen) para volver a mostrar los subtítulos.
- 3 Pulse el botón **TEXT** (**ii)** para volver al modo TV.

#### **Nota:**

En el modo Teletexto, los controles de volumen permanecen disponibles, pero los símbolos correspondientes no se muestran en la pantalla.

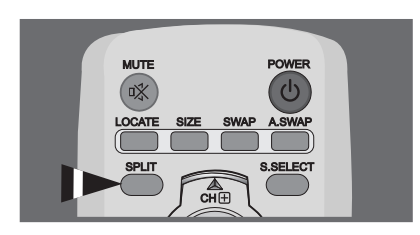

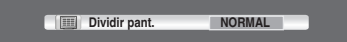

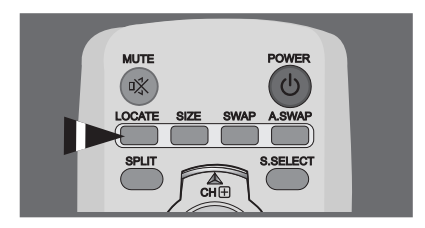

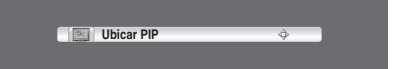

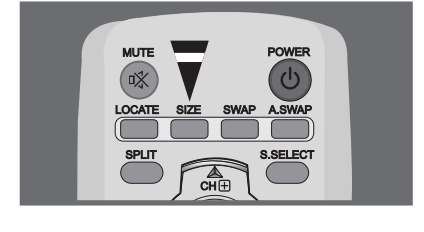

#### **Tamaño PIP**

### **6.13 VISUALIZACIÓN DE PICTURE IN PICTURE (PIP)**

Puede ver una sub-imagen junto con la imagen principal. De esta forma puede controlar visualmente la entrada de vídeo desde cualquier dispositivo conectado mientras está viendo otra entrada de vídeo.

#### **Selección de un modo PIP**

Pulse el botón **SPLIT** repetidamente para seleccionar el modo deseado. Los modos disponibles se muestran en el siguiente orden. **NORMAL - PIP - PBP**

### **Selección de la ubicación de una sub-imagen**

#### Pulse el botón **LOCATE**.

Pulse el botón **VOL-**, **VOL+**, **CH+ o CH-** para seleccionar la ubicación deseada. Sólo disponible en modo PIP.

#### **Selección del tamaño de una sub-imagen**

Pulse el botón **SIZE**.

Pulse el botón **VOL-** o **VOL+** para seleccionar el tamaño deseado. Sólo disponible en modo **PIP**.

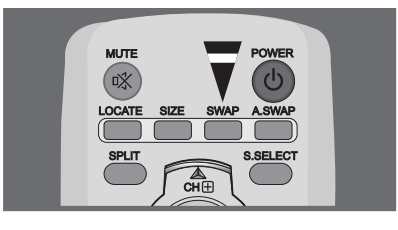

### **Alternancia entre imagen principal y sub-imagen** Pulse el botón **SWAP**.

Se alterna entre la imagen principal y la sub-imagen. Sólo disponible en modos **PIP** y **PBP**.

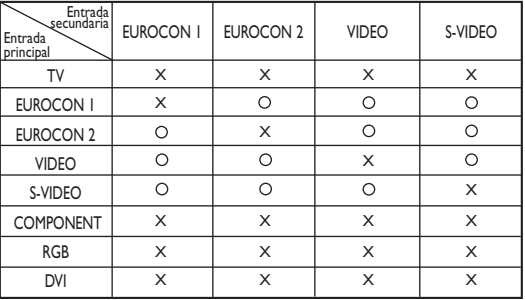

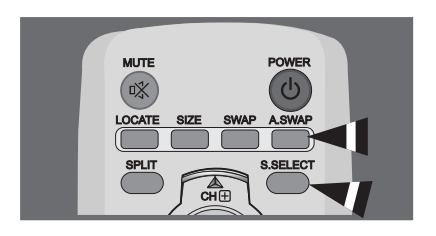

### **Alternancia del audio de la imagen principal o sub-imagen**

Pulse el botón **A.SWAP** (Audio SWAP) varias veces. Puede oír el audio de la imagen principal o la sub-imagen de forma alterna.

Sólo disponible en modos **PIP** y **PBP**.

## **Selección de la imagen principal o la sub-imagen**

Pulse el botón **S.SELECT** varias veces.

Puede seleccionar la imagen principal o la sub-imagen de forma alterna y ajustar el estado de la imagen seleccionada. Sólo disponible en modos **PIP** y **PBP**.

#### **Ajustes de PIP**

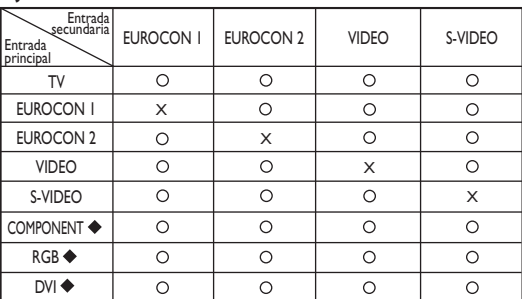

#### " \* " Máx..: 480p, 576p, 1024x768/60Hz

En el modo PIP la fuente de entrada secundaria se define de un modo distinto para el valor predeterminado (scart1 o scart2) en función del modelo de la pantalla de plasma.

### **6.14 GESTIÓN REMOTA**

Esta pantalla puede controlarse de forma remota a través del puerto RS232 de nueve patillas, mediante el protocolo SICP (Serial Interface Communication Protocol) Puede encontrar las especificaciones del protocolo SICP en el documento independiente, denominado "SICP User Manual" (Manual de usuario de SICP).

## **7. MODO DE ENTRADA**

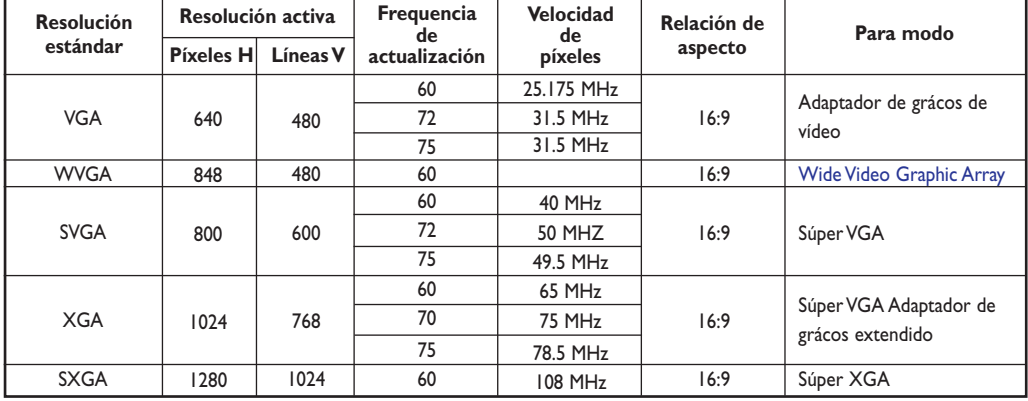

### **Resolución de la entrada RGB**

### **Resolución del SDTV**

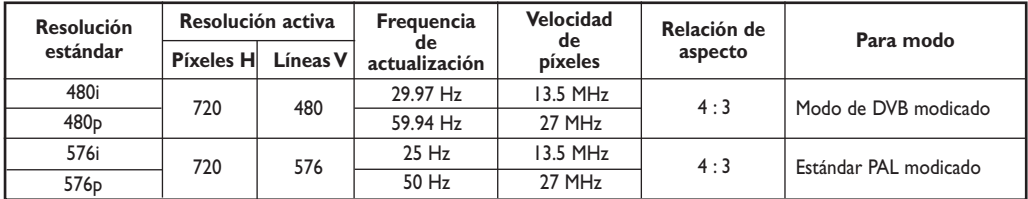

#### **HDTV Resolución**

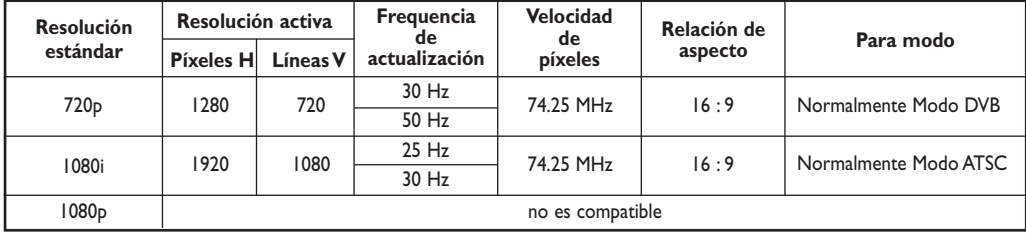

• La calidad del texto en el PC es óptima en el modo XGA (1024 x 768, 60Hz).

- Quando el PDP se usa como pantalla de PC, admite color de 24 bits (más de 16 milliones de colores).
- La pantalla de su PC puede tener otra apariencia en función del fabricante (y de su versión concreta de Windows). Consulte en el manual de instrucciones del PC la información acerca de la conexión de éste a una pantalla.
- Si existe el modo de selección de frequencia vertical y horizontal, seleccione 60 Hz (vertical) y 31,5 kHz (horizontal). En alqunos casos pueden aparecer señales anor males en la pantalla (rayas, por ejemplo) cuando se apaga el PC (o si se desconecta de la pantalla). Si esto ocurre, pulse el botón INPUT para ir al mo do de vídeo. Compruebe también que el PC esté conectado
- .• Cuando conecte un PC portátil al PDP, la pantalla del PC sólo debe aparecer a través del DPD (de lo contrario, es posible que aparezcan señales aleatorias).
- Cuando las señales síncronas horizontales parezcan irregulares en el modo RGB, compruebe el modo de ahorro de energía del PC o las conexiones de los cables.
- La tabla de configuración de la pantalla cumple con los estándares IBM/VESA y se basa en la entrada analógica.
- Se considera que el modo DVI admitido es el mismo que el modo de admisión del PC.
- El mejor valor para la frequencia vertical en cada modo es 60 Hz.

## **8. ESPECIFICACIONS TÉCNICAS**

### **Pantalla**

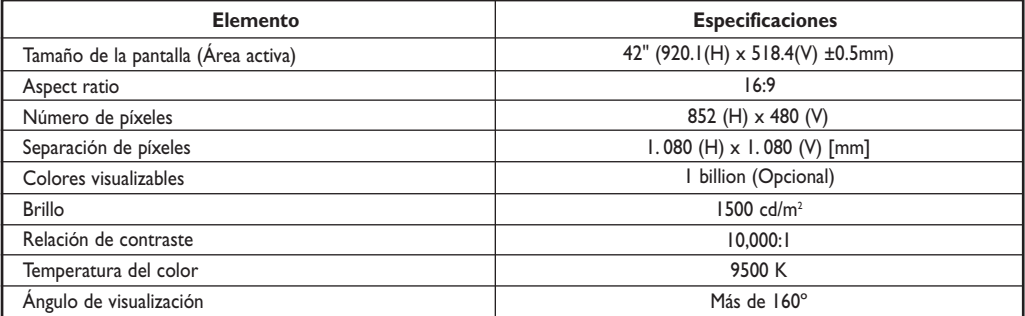

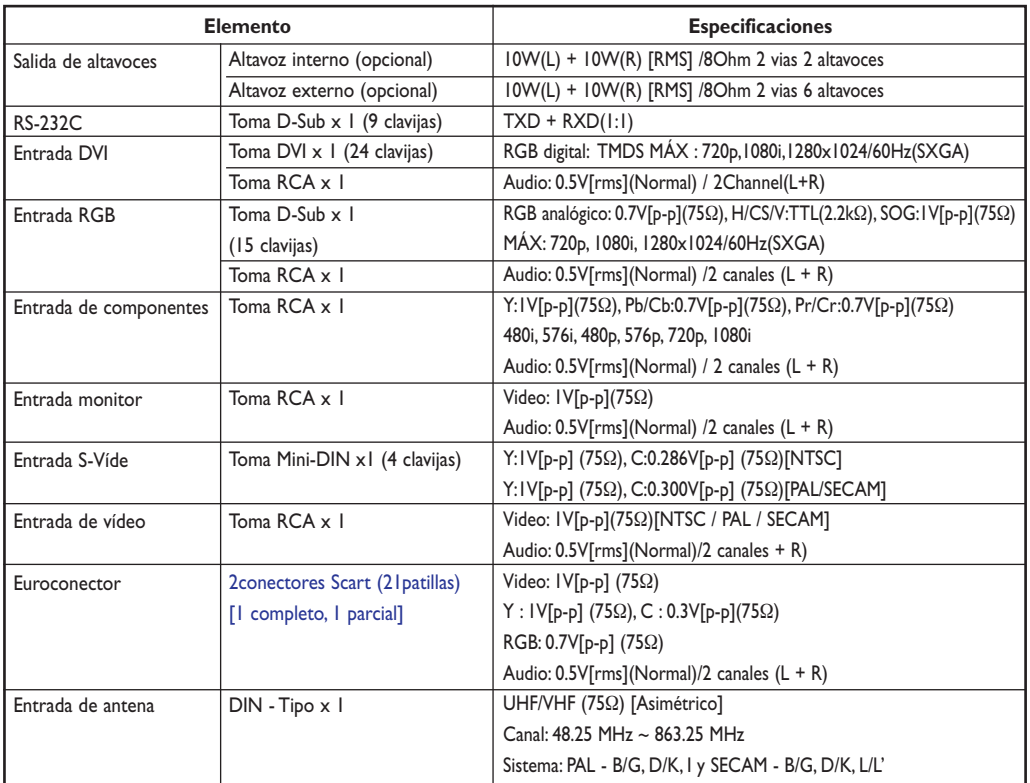

### **Terminales de entrada o salida**

### **Manual de uso BDS4241R**

### **General**

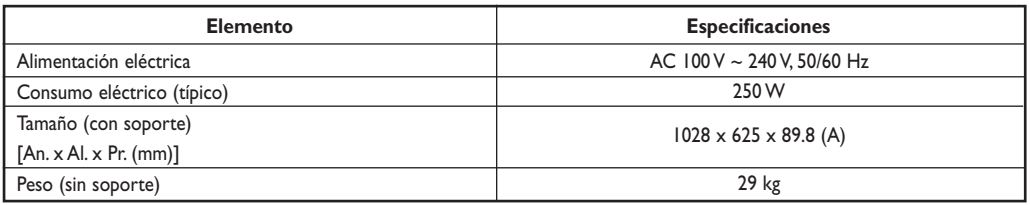

### **Condiciones ambientales**

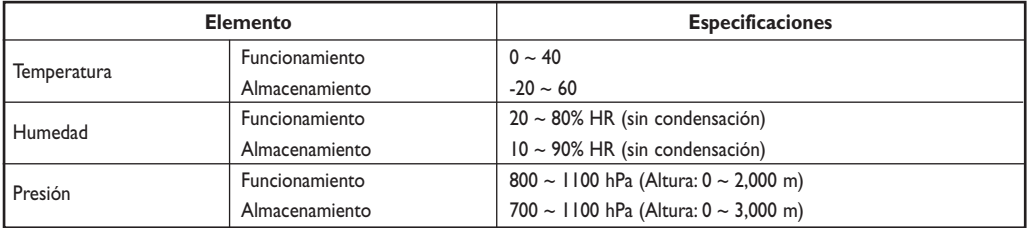

## **Altavoz externo (opcional)**

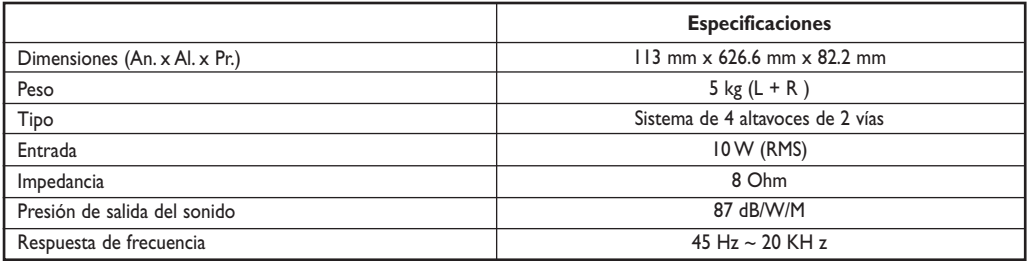

### **Altavoz interno (opcional)**

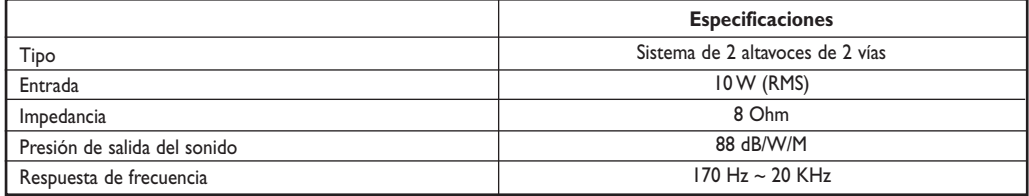

## **9. LIMPIEZA Y RESOLUCIÓN DE PROBLEMAS**

#### **9. 1 LIMPIEZA**

#### **Precauciones de uso de la pantalla de plasma**

- No acerque las manos, cara u objetos a los orificios de ventilación de la pantalla de plasma. Normalmente, la parte superior de la pantalla de plasma está muy caliente debido a la alta temperatura del aire desprendido a través de los orificios de ventilación. Pueden producirse quemaduras o lesiones personales si se acerca demasiado alguna parte del cuerpo al aparato. Si coloca algún objeto cerca de la parte superior de la pantalla se podrían producir daños causados por el calor al objeto así como a la propia pantalla.
- Asegúrese de desconectar todos los cables antes de mover la pantalla de plasma. Si mueve la pantalla con los cables conectados podrían producirse daños a los cables y, por tanto, podría suponer un riesgo de incendio o descarga eléctrica.
- Desconecte el enchufe de la toma de corriente mural como medida de seguridad antes de realizar cualquier procedimiento de limpieza o mantenimiento.

#### **Instrucciones para la limpieza del panel frontal**

- El panel frontal de la pantalla ha recibido un tratamiento especial. Limpie con cuidado la superficie de la pantalla utilizando únicamente un paño suave o una bayeta sin pelusas.
- Si la superficie está especialmente sucia, humedezca un paño suave sin pelusas en una solución suave de detergente. Escurra el paño para eliminar el exceso de líquido. Pase el paño por la superficie de la pantalla para quitar la suciedad.A continuación, utilice un paño seco del mismo tipo para secar.
- No arañe o golpee la superficie del panel con los dedos o con objetos duros de ningún tipo.
- No utilice sustancias volátiles como insecticidas en aerosol, disolventes y diluyentes.

#### **Instrucciones de limpieza de la carcasa**

- En el caso de que se ensuciase la carcasa, utilice un paño suave y seco para limpiarla.
- Si la carcasa está extremadamente sucia, humedezca un paño suave sin pelusas en una solución suave de detergente. Escurra el paño para quitar la máxima humedad posible. Limpie la carcasa. Use otro paño seco para frotar hasta que la superficie quede seca.
- Evite que el agua o el detergente entren en contacto con la superficie de la pantalla. En el caso de que penetre agua o humedad en la unidad, podrían producirse problemas de funcionamiento y riesgos de descarga eléctrica.
- No arañe o golpee la carcasa con los dedos o con objetos duros de ningún tipo.
- No utilice sustancias volátiles como insecticidas en aerosol, disolventes y diluyentes en la carcasa.
- No coloque ningún objeto de goma o PVC cerca de la carcasa durante periodos prolongados de tiempo.

## **9.2 RESOLUCIÓN DE PROBLEMAS**

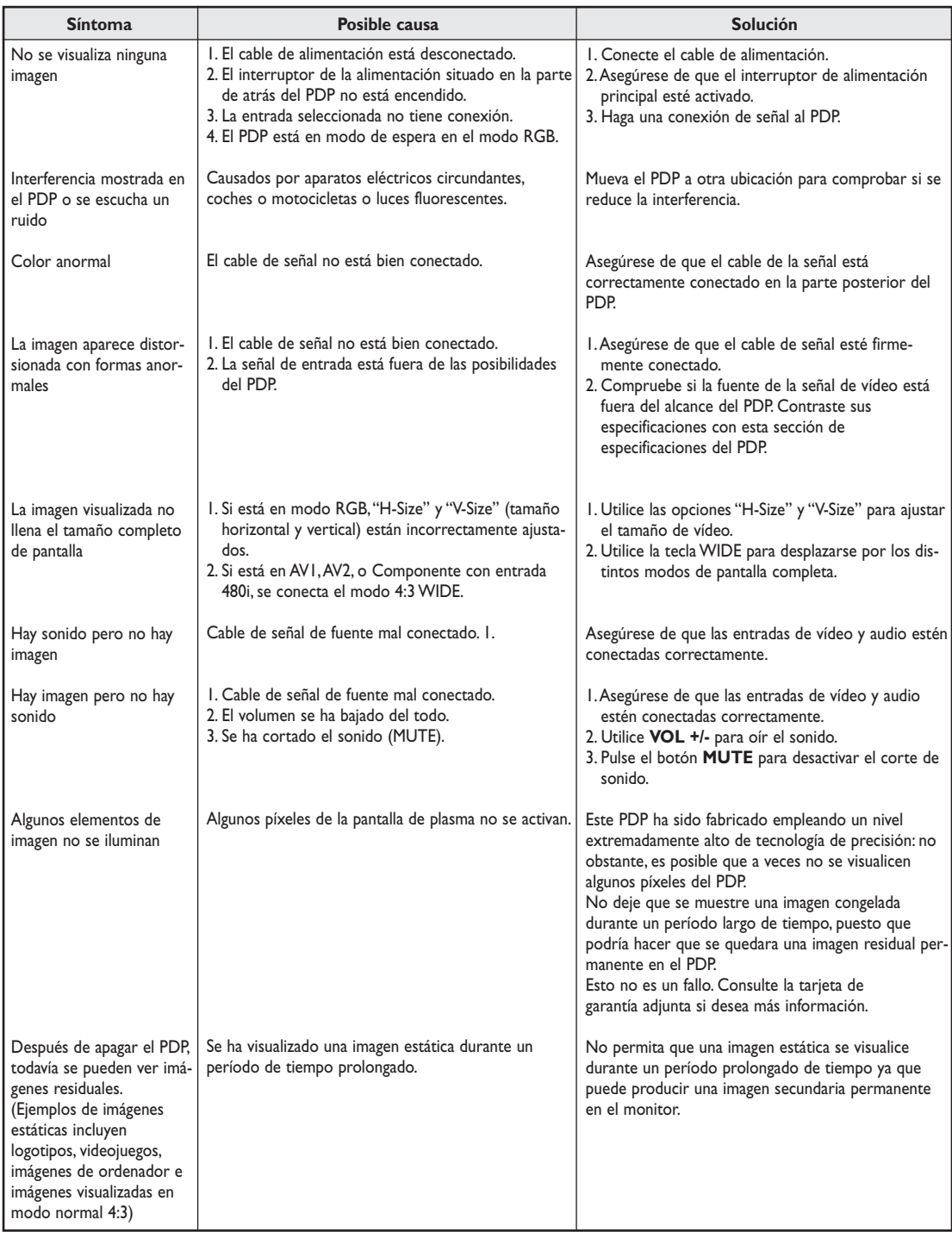

## **10. GARANTÍA LIMITADA (EUR)**

**Dos años de mano de obra gratis Dos años de piezas gratis**

#### **¿QUIÉN PUEDE BENEFICIARSE DE LA GARANTÍA?**

Debe tener un justificante de la fecha de compra para poder recibir el servicio de garantía. Puede considerarse una prueba de compra el ticket de compra u otro documento que muestre la fecha en que compró el producto.

### **¿QUÉ CUBRE LA GARANTÍA?**

La cobertura de la garantía comienza el mismo día que compra el producto. Durante dos años a partir de dicha fecha, cualquier pieza defectuosa será reparada o sustituida sin coste alguno de mano de obra.Transcurridos dos años desde la fecha de compra, usted deberá pagar cualquier pieza sustituida o reparada al igual que los costes de mano de obra.Todas las piezas, incluidas las piezas reparadas o sustituidas, estarán cubiertas únicamente durante el periodo de garantía original. Cuando venza la garantía del producto, vencerá igualmente la garantía de todas las piezas sustituidas y reparadas.

#### **¿QUÉ EXCLUYE LA GARANTÍA?**

Su garantía no cubre:

- costes de mano de obra por la retirada, instalación o puesta en marcha del producto, ajuste de controles del cliente en el producto e instalación o reparación de sistemas de antena externos al producto.
- $\blacksquare$  reparación del producto y/o sustitución de piezas debido a uso indebido, accidente, reparación no autorizada u otra causa que escape al control de Philips Consumer Electronics Europe.
- problemas de recepción causados por condiciones de señal o sistemas de antena o cable externos al producto.
- un producto que requiere modificaciones o adaptaciones para permitir que funcione en un país distinto al país para el que fue diseñado, fabricado, aprobado y/o autorizado, o la reparación de productos dañados a causa de dichas modificaciones.
- daños incidentales o resultantes derivados del producto. (Algunos estados no permiten la exclusión de daños incidentales o resultantes, de modo que la anterior exclusión puede no ser aplicable a usted. Esto incluye, pero sin limitarse a, material pregrabado, esté o no protegido por derechos de propiedad intelectual o no).
- modificaciones o adaptaciones para permitir que el producto funcione en un país distinto al país para el que fue diseñado, fabricado, aprobado y/o autorizado, o la reparación de productos dañados a causa de dichas modificaciones.
- desgaste y rotura normales (salida luminosa reducida del panel de plasma) debidos al tiempo de vida útil de producto.
- quemadura fosfórica. No visualice imágenes estáticas durante periodos prolongados, de lo contrario podrían aparecer quemaduras fosfóricas en parte del panel.
- cantidad limitada de células (elementos de píxel finos) que no producen luz o que permanecen iluminadas cuando deberían haberse apagado.

#### **¿DÓNDE ESTÁ DISPONIBLE EL SERVICIO DE ASISTENCIA TÉCNICA?**

El servicio de asistencia técnica en garantía está disponible en todos los países en los que el producto se distribuye oficialmente por Philips Consumers Electronics Europe. En los países en que Philips Consumers Electronics Europe no distribuya el producto, la organización de asistencia técnica local de Philips hará lo posible por ofrecer la asistencia necesaria (aunque puede haber demora si las piezas de repuesto necesarias y los manuales técnicos correspondientes no están disponibles de inmediato).

#### **ASEGÚRESE DE CONSERVAR ...**

Conserve en todo momento su ticket de compra u otro documento que constituya la prueba de compra.Adjunte este manual de uso y conserve ambos a mano. Conserve también la caja original y el material de embalaje en caso de que necesite devolver el producto.

### **ANTES DE SOLICITAR ASISTENCIA TÉCNICA...**

Compruebe su manual de uso antes de solicitar asistencia técnica. Los ajustes de los controles que se explican en el manual pueden ahorrarle una visita de los técnicos.

#### **PARA ACCEDER AL SERVICIO DE ASISTENCIA TÉCNICA EN GARANTÍA, O SI TIENE PREGUNTAS**

Póngase en contacto con Philips en uno de los números de teléfono indicados a continuación:

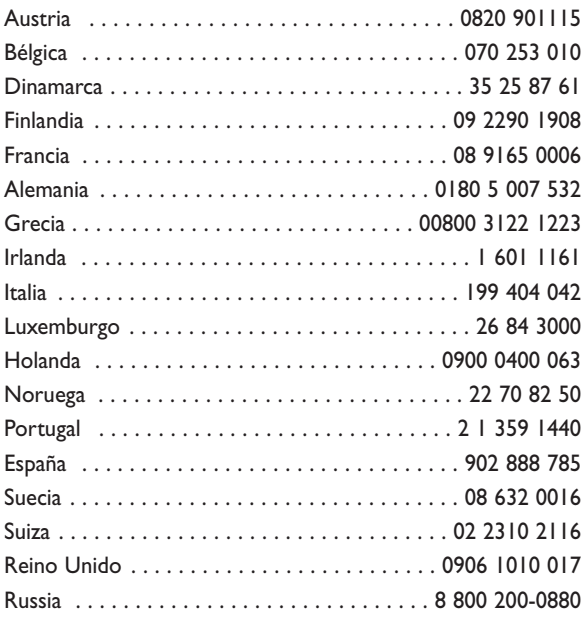

La reparación debe ser realizada por un centro de asistencia técnica autorizado o un centro de asistencia técnica de fábrica. Si no se encuentra cerca de un centro de asistencia técnica de fábrica, póngase en contacto con su distribuidor. Si su distribuidor es un centro de asistencia técnica autorizado, ellos se encargarán de la reparación.

### **RECUERDE...**

Registre el modelo y números de serie que se encuentran en el producto a continuación.También rellene y envíe por correo la tarjeta de registro de la garantía lo antes posible.

Así será más fácil comunicarnos con usted, si fuera necesario.

MODELO Nº\_ \_ \_ \_ \_ \_ \_ \_ \_ \_ \_ \_ \_ \_ \_ \_ \_ \_  $N^{\circ}$  DE SERIE\_\_\_\_\_\_\_\_\_\_\_\_\_ wo \_\_\_